# **MINOLTA**

#### The essentials of imaging

www.minoltaeurope.com

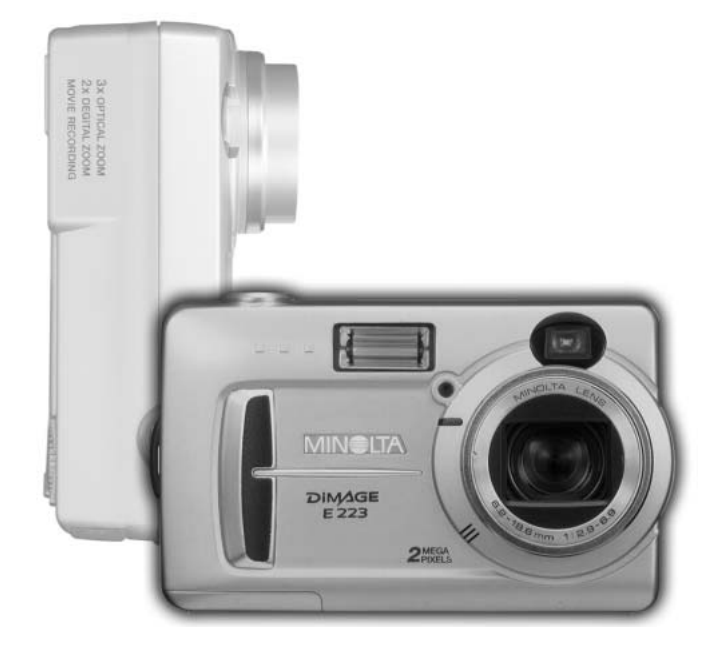

# **DIMAGE<br>E223**

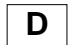

#### **D BEDIENUNGSANLEITUNG**

#### **Bevor Sie Beginnen**

Vielen Dank, dass Sie sich für diese Minolta Digitalkamera entschieden haben. Lesen Sie diese Bedienungsanleitung sorgfältig durch, damit Sie alle Ausstattungsmerkmale dieser Kamera nutzen können.

Überprüfen Sie den Inhalt der Verpackung auf Vollständigkeit. Sollte etwas fehlen, wenden Sie sich bitte an Ihren Fotohändler.

Minolta DiMAGE E223 Digitalkamera AA Alkaline Batterien (2 Stück) Trageriemen HS-DG223 Videokabel VIC-100 USB-Kabel USB-700 DiMAGE Viewer CD-ROM DiMAGE Bedienungsanleitung CD-ROM Schnellanleitung (gedruckt) Internationales Minolta Garantiezertifikat (gedruckt)

> Auf Grund der begrenzten Leistung von Alkaline Batterien in Digitalkameras wird die Verwendung von NiMH-Akkus oder einer CR-V3 Lithium-Batterie empfohlen.

Apple, Macintosh und Mac OS sind eingetragene Warenzeichen der Apple Computer Inc. Microsoft und Windows sind eingetragene Warenzeichen der Microsoft Corporation. Der offizielle Name von Windows® ist Microsoft Windows Betriebssystem. Pentium ist ein eingetragenes Warenzeichen der Intel Corporation. QuickTime ist ein eingetragenes Warenzeichen. Alle anderen Warenzeichen sind Eigentum der jeweiligen Eigentümer.

## **Für richtigen und sicheren Gebrauch**

Lesen Sie sich vor Gebrauch dieses Produktes sorgfältig alle Hinweise und Warnungen durch.

# A WARNUNG

.

Unsachgemäßer Gebrauch kann zur Beschädigung der Kamera sowie zu Verletzungen führen. Beachten Sie daher die folgenden Warnungen:

- Verwenden Sie nur die in dieser Anleitung angegebenen Batterien/Akkus.
- Setzen Sie die Batterien/Akkus nicht mit verkehrter Polung in das Batteriefach ein.
- Verwenden Sie niemals Batterien/Akkus, die einen sichtbaren Schaden aufweisen.
- Setzen Sie die Batterien/Akkus nicht Feuer, Wasser, Feuchtigkeit oder hohen Temperaturen aus.
- Versuchen Sie nie, Batterien/Akkus kurzzuschließen oder auseinander zu nehmen.
- Lagern Sie Batterien/Akkus nie in der Nähe von metallischen Produkten.
- Verwenden Sie keine unterschiedlichen Batterie-/Akkufabrikate, Hersteller, Ladezustände oder verschiedene alte Batterien/Akkus gemeinsam.
- Versuchen Sie niemals, Alkaline oder Lithium-Einwegbatterien aufzuladen.
- Benutzen Sie nur die empfohlenen Ladegeräte, wenn sie Akkus verwenden.
- Verwenden Sie niemals undichte Batterien/Akkus. Falls Batterieflüssigkeit in Ihre Augen gelangt, sowie bei Kontakt mit der Haut oder Kleidung, waschen Sie die Region gründlich mit Wasser aus und konsultieren Sie gegebenenfalls einen Arzt.
- Kleben Sie während der Lagerung die Kontakte von Batterien ab, um Kurzschlüsse zu vermeiden.

- Verwenden Sie ausschließlich das empfohlene Netzgerät. Andernfalls kann die Kamera beschädigt werden.
- Nehmen Sie die Kamera nicht auseinander. Ein elektrischer Schlag könnte bei Berührung eines der unter Hochspannung stehenden Teile die Folge sein.
- Entnehmen Sie umgehend die Batterien/Akkus, und verwenden Sie die Kamera nicht weiter, falls die Kamera heruntergefallen ist oder einem Schlag ausgesetzt war, der das Innere oder den eingebauten Blitz der Kamera beschädigt haben könnte. Der eingebaute Blitz arbeitet mit Hochspannung, die bei einer Beschädigung zu Verletzungen führen kann. Das Verwenden eines defekten Produktes kann zu Verletzungen oder Feuer führen.
- Verwahren Sie Batterien und Akkus außer Reichweite von Kindern. Konsultieren Sie sofort einen Arzt, falls ein Objekt geschluckt wurde.
- Seien Sie achtsam, wenn die Kamera in der Nähe von kleinen Kindern verwendet wird, da es zu unvorhergesehenen Unfällen kommen kann.
- Blitzen Sie niemals direkt in die Augen. Dies kann zu bleibenden Schäden am Auge führen.
- Blitzen Sie niemals Personen an, die ein Fahrzeug führen, da dies zu kurzzeitigen Sehstörungen führen kann, die einen Unfall verursachen könnten.
- Während Sie das Display betrachten, sollten Sie weder Auto fahren noch laufen.
- Schauen Sie niemals durch den Sucher direkt in die Sonne oder in starke Lichtquellen. Dies könnte Ihre Augen bis hin zur Blindheit beschädigen
- Verwenden Sie die Kamera nie in feuchter Umgebung oder mit feuchten Händen. Falls Flüssigkeit in die Kamera eindringt, entnehmen Sie umgehend die Batterien/Akkus bzw. trennen Sie das Netzgerät vom Stromnetz, und schalten Sie die Kamera ab. Andernfalls kann es durch Feuer oder einen elektrischen Schlag zu Schäden oder Verletzungen kommen.
- Verwenden Sie das Produkt niemals in der Nähe von leicht brennbaren Gasen oder Flüssigkeiten wie Benzin oder Farbverdünner. Verwenden Sie zur Reinigung des Produkts niemals leicht brennbare Flüssigkeiten, da es andernfalls zu einer Explosion oder Ausbruch von Feuer kommen kann.
- Entnehmen Sie das Netzgerät niemals durch Ziehen am Kabel.
- Achten Sie stets auf die Unversehrtheit des Kabels, andernfalls kann es zu einem elektrischen Schlag bzw. zu Ausbruch von Feuer kommen.
- Falls die Kamera einen merkwürdigen Geruch ausströmt, heiß wird oder Rauch entwickelt, beenden Sie sofort die Arbeit mit der Kamera. Entnehmen Sie anschließend unverzüglich die Batterien/Akkus, wobei Sie darauf achten müssen, sich nicht selbst an den warm gewordenen Batterien/Akkus zu verbrennen. Andernfalls kann es zu Verletzungen kommen.
- Sollte eine Reparatur erforderlich sein, schicken Sie die Kamera zu einem Minolta Service.

# **WARNUNG**

- Verwenden oder lagern Sie die Kamera niemals in einer heißen oder feuchten Umgebung wie z.B. im Handschuhfach eines Autos. Ansonsten kann die Kamera beschädigt werden und es kann zu Ausbruch von Feuer, einer Explosion oder auslaufender Batterieflüssigkeit kommen.
- Falls die Batterien/Akkus undicht sind, stellen sie die Verwendung des Produkts umgehend ein.
- Das Objektiv wird eingefahren, wenn die Kamera ausgeschaltet wird. Das Berühren des einfahrenden Objektivs kann zu Verletzungen führen.
- Bei lange andauernder Verwendung der Kamera erhöht sich deren Temperatur. Achten Sie darauf, um Ausbruch von Feuer zu verhindern.
- Falls die Speicherkarte oder die Batterien/Akkus umgehend nach lange andauernder Verwendung entnommen werden, kann es zu Ausbruch von Feuer kommen. Schalten Sie die Kamera aus und warten Sie, bis sie sich abgekühlt haben.
- Lösen Sie den Blitz nie in direktem Kontakt zu Körperteilen oder Kleidungsstücken aus. Die hohe Blitzenergie kann ansonsten zu Verbrennungen führen.
- Üben Sie niemals Druck auf den LCD-Monitor aus. Andernfalls kann es zu Verletzungen kommen, und die LCD-Flüssigkeit kann zu Feuer oder Verbrennungen führen. Spülen Sie Haut oder Teile, die mit der LCD-Flüssigkeit in Kontakt gekommen sind, gründlich mit Wasser ab. Kontaktieren Sie bei Augenkontakt einen Arzt.
- Führen Sie den Stecker des Netzgerätes vorsichtig in die Buchse der Kamera ein.
- Verwenden Sie das Netzgerät niemals, wenn das Kabel beschädigt ist.
- Decken Sie das Netzgerät niemals ab. Andernfalls kann es zum Ausbruch von Feuer kommen.
- Verbauen Sie niemals den Zugriff auf das Netzgerät.
- Ziehen Sie bei Nichtgebrauch das Netzgerät aus der Steckdose.

#### **Über diese Anleitung**

Die grundlegende Bedienung dieser Kamera wird auf den Seiten 10 bis 25 erläutert. Dieser Abschnitt beinhaltet die Beschreibung der einzelnen Elemente der Kamera, die Vorbereitung zur Inbetriebnahme und die Grundfunktionen zur Aufnahme, Wiedergabe und dem Löschen der Bilder.

Die weiteren Abschnitte können ganz nach Bedarf durchgelesen werden. Die meisten Funktionen dieser Kamera werden über ein Menü eingestellt. Die Navigation durch die einzelnen Menüpunkte zum Ändern der Kameraeinstellungen wird in dem entsprechenden Abschnitt genau dargestellt. Direkt im Anschluss daran werden die verschiedenen Funktionen dieser Einstellungen beschrieben.

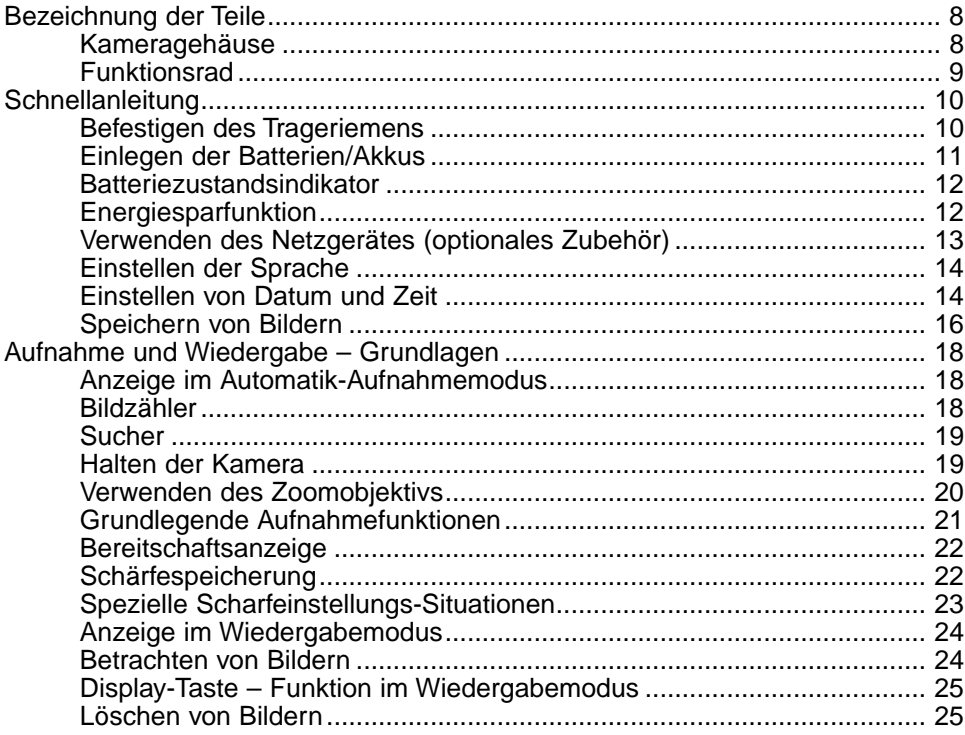

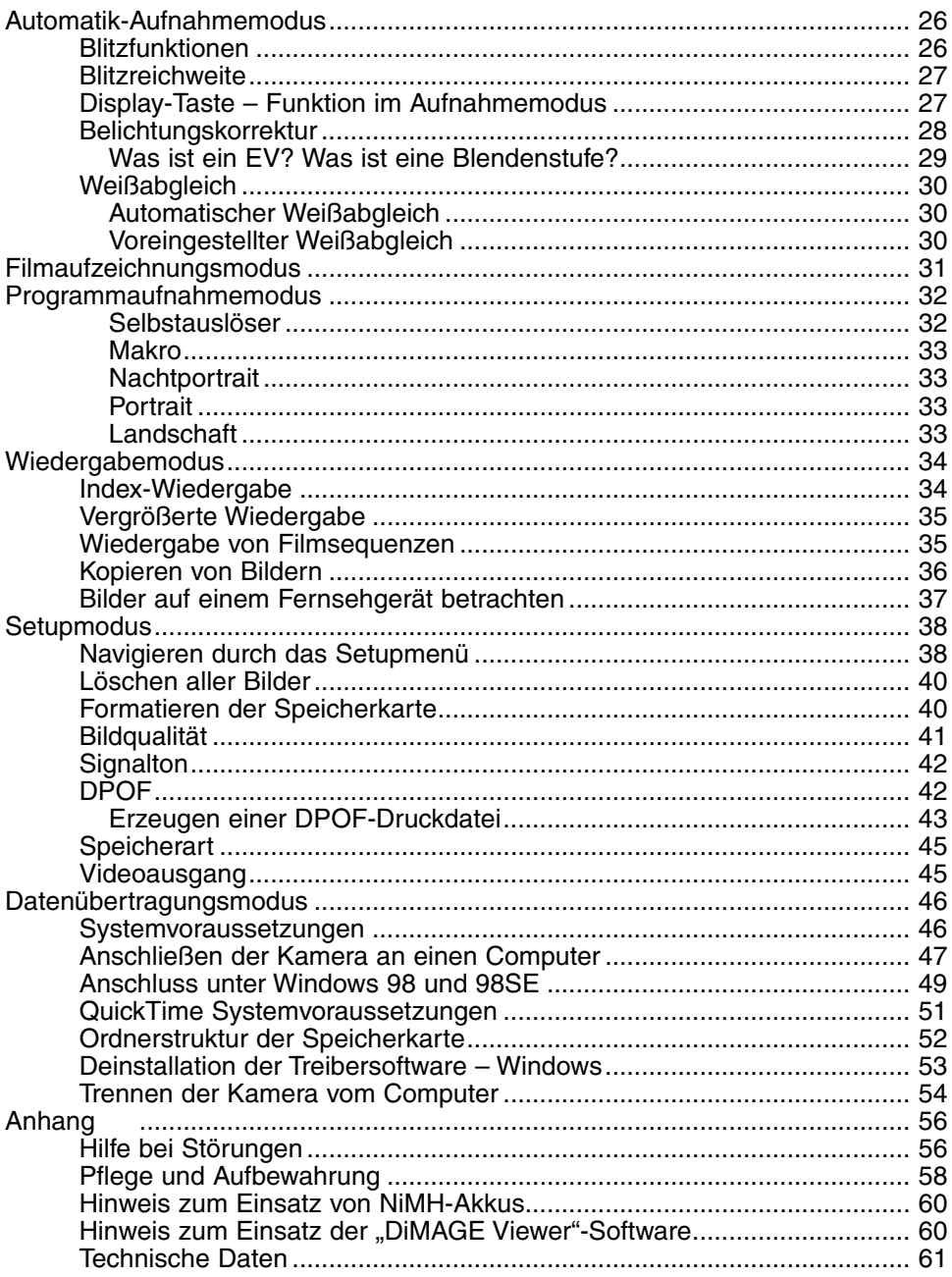

# <span id="page-7-0"></span>**BEZEICHNUNG DER TEILE**

#### **Kameragehäuse**

\* Diese Kamera ist ein hochentwickeltes optisches Instrument. Sie sollten die Oberfläche sauber halten. Bitte lesen Sie die Pflege- und Aufbewahrungs-Hinweise im Anhang dieser Anleitung (S 58).

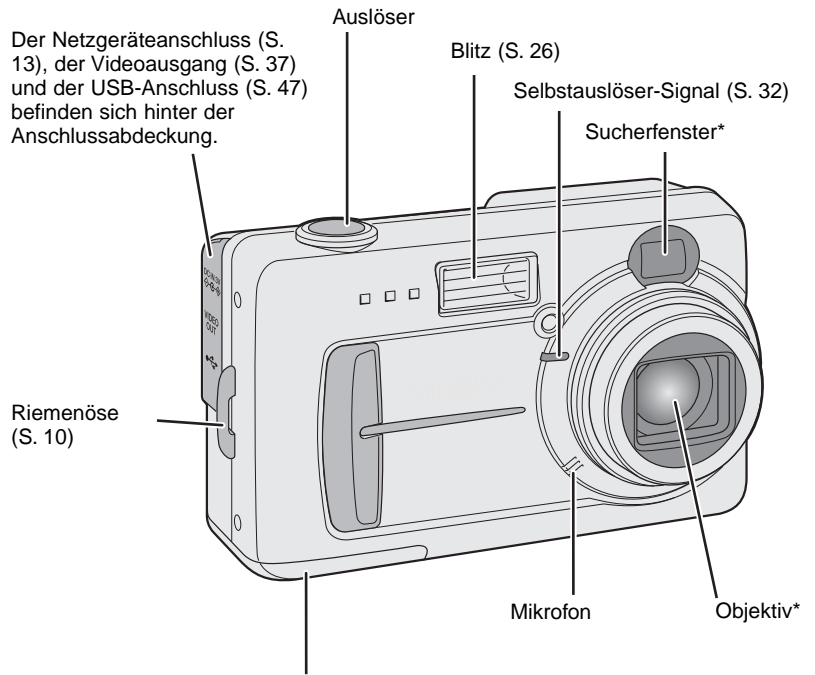

Batteriefach-/Kartenschachtabdeckung (S. 11, 16)

Der Stativanschluss befindet sich auf der Unterseite des Gehäuses.

<span id="page-8-0"></span>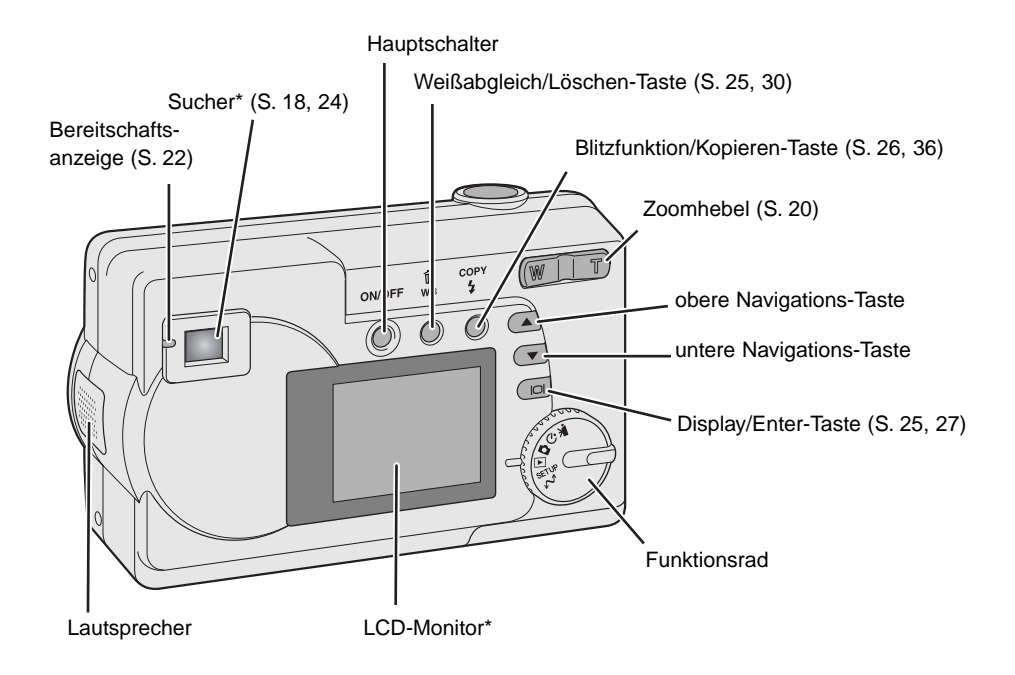

#### **Funktionsrad**

Über das Funktionsrad lassen sich die Betriebsarten der Kamera direkt anwählen.

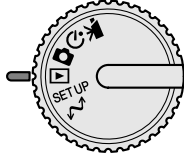

- ▚▛ Filmaufzeichnungsmodus (S. 31)
- $\mathcal{S}_\mathcal{D}$ Programmaufnahmemodus (S. 32)
- Automatik-Aufnahmemodus (S. 18, 26) n
- Wiedergabemodus (S. 24, 34) ।न
- SETUP Setupmodus (S. 38)
- $\mathcal{M}$  Datenübertragungsmodus (S. 46)

# <span id="page-9-0"></span>**SCHNELLANLEITUNG**

#### **Befestigen des Trageriemens**

Legen Sie den Trageriemen stets um Ihr Handgelenk, damit die Kamera nicht aus Versehen fallen gelassen wird.

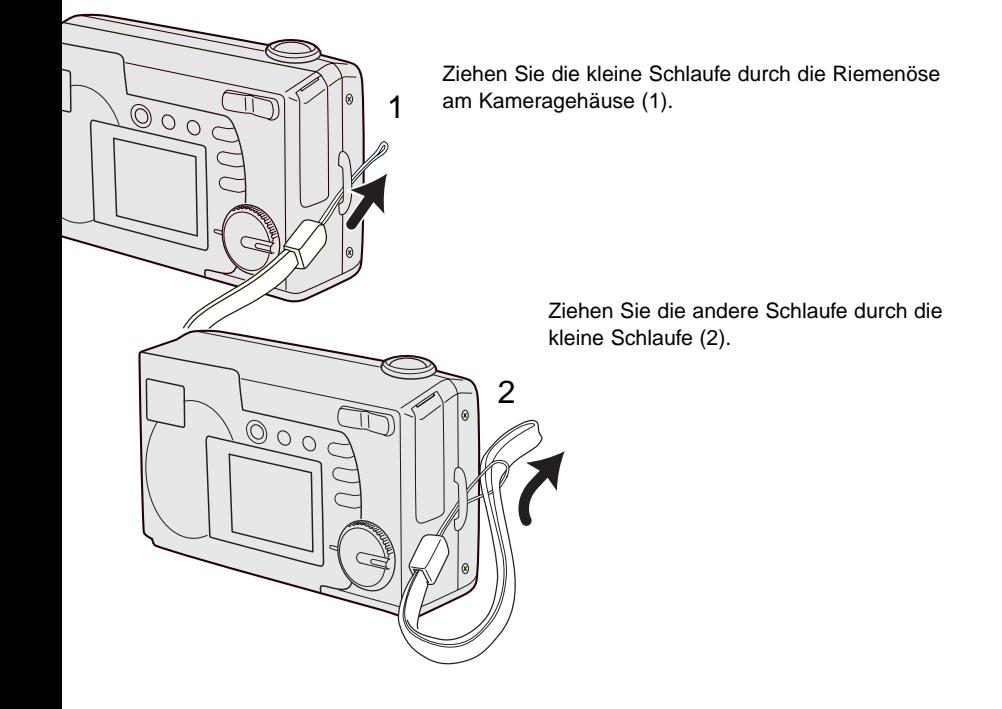

## <span id="page-10-0"></span>**Einlegen der Batterien/Akkus**

Diese Kamera verwendet zwei NiMH-Akkus der Größe AA oder eine CR-V3-Lithium-Batterie. Bei Verwendung von NiMH-Akkus, laden Sie diese vollständig mit einem passenden Ladegerät auf. Es können auch Alkaline-Batterien verwendet werden; deren Leistung ist jedoch sehr niedrig. Sie werden für den normalen Gebrauch nicht empfohlen. Verwenden Sie keine anderen Arten von AA-Batterien.

Schalten Sie die Kamera aus, wenn Sie die Batterien/Akkus wechseln.

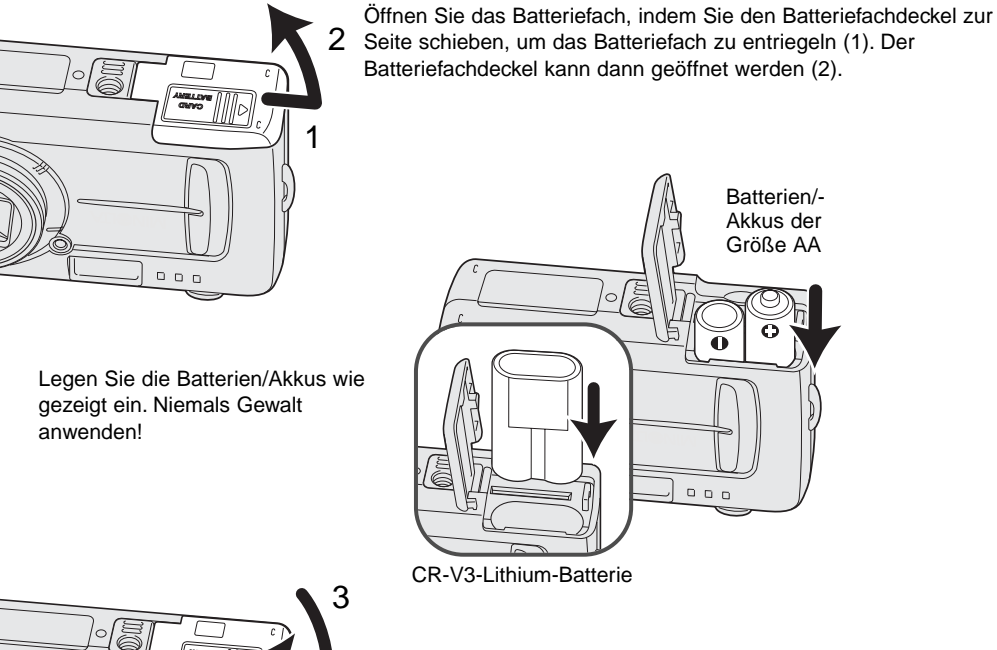

4  $\begin{array}{ccc} \Box & \Box & \Box \end{array}$ 

Schließen Sie das Batteriefach (3) und schieben Sie den Batteriefachdeckel zurück (4), bis er einrastet.

<span id="page-11-0"></span>Bei Auswechseln der Batterien/Akkus wird das Datum gelöscht, falls sich mehrere Minuten lang keine Batterien/Akkus in der Kamera befinden. Falls das Datum zurückgesetzt wurde, sehen Sie bitte auf Seite 14 nach, wo Sie weitere Informationen hierüber finden.

#### **Batteriezustandsindikator**

Diese Kamera ist mit einem automatischen Batteriezustandsindikator ausgestattet. Bei eingeschalteter Kamera erscheint der Indikator auf dem LCD-Monitor. Falls dieser nicht erscheint, könnten die Batterien/Akkus verbraucht oder falsch eingesetzt sein.

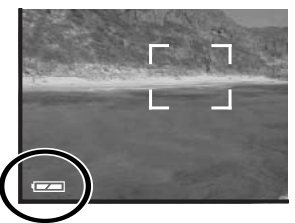

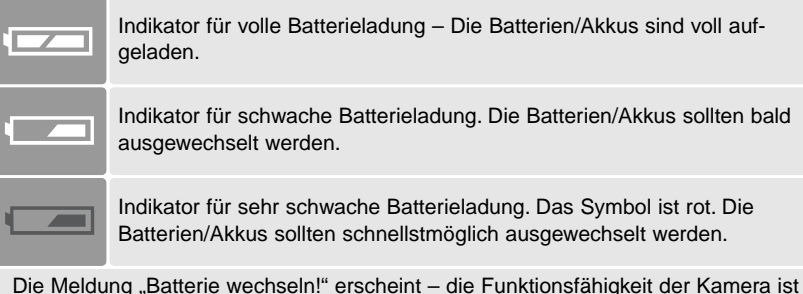

nicht mehr gewährleistet. Die Bereitschaftsanzeige neben dem Sucher wird rot und beginnt, zu blinken. Wechseln Sie die Batterien/Akkus. Die Kamera löst nicht mehr aus.

#### **Energiesparfunktion**

Um die Batterien/Akkus zu schonen, schaltet sich die Kamera aus, wenn sie drei Minuten lang nicht genutzt wird. Um die Kamera wieder in Betriebsbereitschaft zu versetzen, drücken Sie den Hauptschalter.

#### <span id="page-12-0"></span>**Verwenden des Netzgerätes (optionales Zubehör)**

Die Kamera kann über das Netzgerät AC-6 extern mit Strom versorgt werden. Die Verwendung des Netzgerätes wird bei längerem Gebrauch der Kamera zur Schonung der Batterien/Akkus empfohlen. Die Verwendung des Netzgerätes empfiehlt sich besonders, wenn die Kamera mit dem PC verbunden ist.

Wechseln Sie die Stromquelle niemals im laufenden Betrieb der Kamera. Schalten Sie die Kamera grundsätzlich vorher ab!

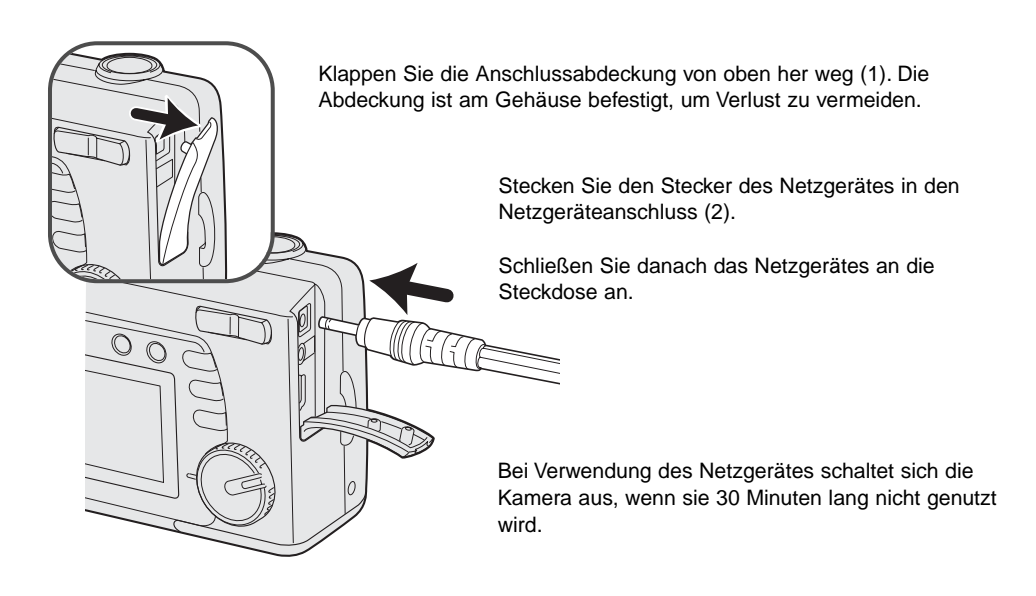

#### <span id="page-13-0"></span>**Einstellen der Sprache**

Eventuell müssen Sie die Sprache einstellen. Vier Sprachen stehen zur Verfügung: Englisch, Französisch, Spanisch und Deutsch.

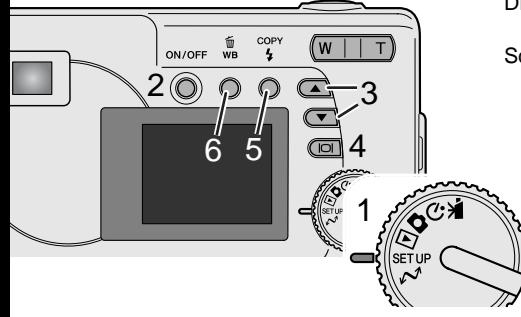

Drehen Sie das Funktionsrad in die Position "Setup" (1).

Schalten Sie die Kamera ein. (2).

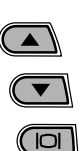

Verwenden Sie die Navigations-Tasten (3), um die Option "Sprache" zu wählen. Drücken Sie die Display/Enter-Taste (4), um den Sprachwahl-Bildschirm anzuzeigen.

Verwenden Sie die Navigations-Tasten (3), um die gewünschte Sprache zu markieren.

Drücken Sie die Display/Enter-Taste (4), um die Sprache auszuwählen.

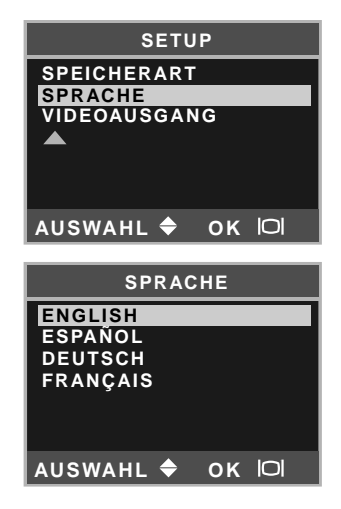

#### **Einstellen von Datum und Zeit**

Datum und Uhrzeit der Kamera müssen eingestellt werden. Das Datum und die Uhrzeit werden als zusätzliche Information mit dem Bild zusammen gespeichert. Die Anzeige des Datums und der Uhrzeit blinkt, wenn diese nicht eingestellt sind.

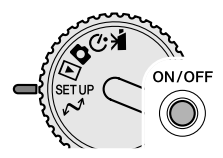

Drehen Sie das Funktionsrad in die Position "Setup" (1).

Schalten Sie die Kamera ein. (2).

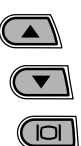

Verwenden Sie die Navigations-Tasten (3), um die Option "Datum/Zeit" zu wählen. Drücken Sie die Display/Enter-Taste (4), um den Datum/Zeit-Bildschirm anzuzeigen.

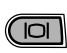

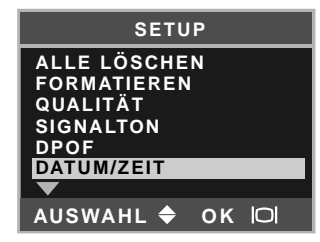

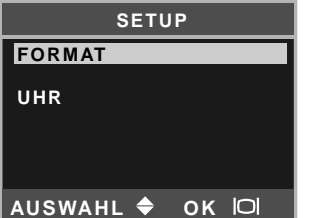

Verwenden Sie die Navigations-Tasten (3), um die Option "Format" zu wählen. Drücken Sie die Display/Enter-Taste (4), um fortzufahren.

Verwenden Sie die Navigations-Tasten (3), um das Datumsformat zu wählen. Drücken Sie die Display/Enter-Taste (4), um das Format zu wählen.

Markieren Sie mit den Navigations-Tasten die Option "Datum/Zeit" und drücken Sie die Display/Enter-Taste (4), um fortzufahren.

Verwenden Sie die Navigations-Tasten (3), um die Option "Uhr" zu wählen. Drücken Sie die Display/Enter-Taste (4), um den "Datum/Zeit einstellen"-Bildschirm anzuzeigen.

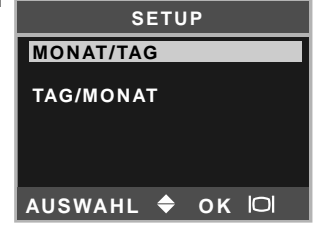

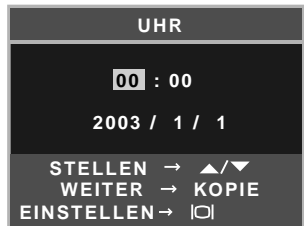

COPY Verwenden Sie die Blitzfunktion/Kopieren-Taste (5), um die zu ändernde Einstellung zu wählen. Verwenden Sie die Navigations-Tasten (3), um die Änderung vorzunehmen.

Drücken der Weißabgleich/Löschen-Taste (6) bewirkt das

面 wв

4

Schließen des Bildschirms. Änderungen werden verworfen.

 $\sqrt{2}$ 

Wenn Datum und Uhrzeit korrekt angezeigt werden, drücken Sie die Display/Enter-Taste (4), um diese Einstellungen zu übernehmen.

#### <span id="page-15-0"></span>**Speichern von Bildern**

Diese Kamera besitzt einen 8 MB großen internen Speicher, worauf Bilddaten gespeichert werden können, ohne dass Sie eine separate Speicherkarte benötigen. Informationen, wie Sie zwischen internem Speicher und einer Speicherkarte als Speicherart wechseln, finden Sie auf den Seiten 38 und 45.

Der LCD-Monitor zeigt an, wo die Bilddaten gespeichert werden. "IN" bedeutet im internen Speicher, "EX" bedeutet auf einer externen Speicherkarte.

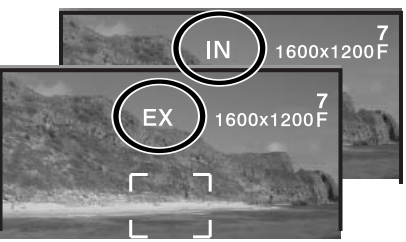

Eine SD-Speicherkarte oder MultiMedia-Karte, welche optional erhältlich sind, können in die Kamera zur Bildspeicherung eingelegt werden.

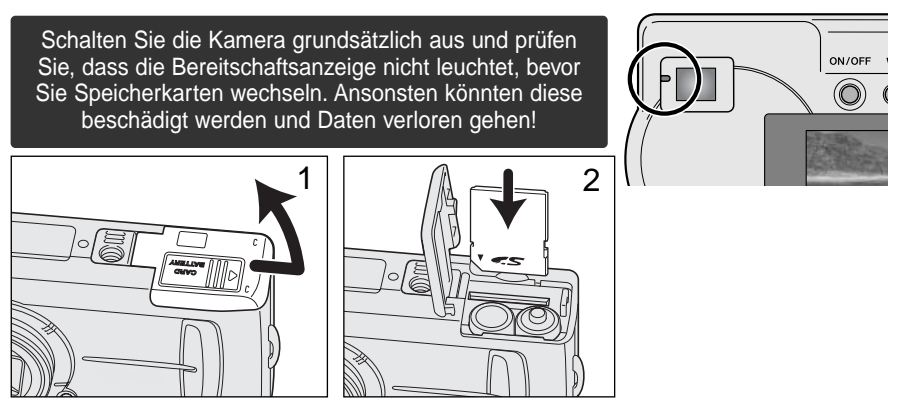

Öffnen Sie die Kartenschachtabdeckung (1).

Schieben Sie die Karte so weit wie möglich in den Kartenschacht (2). Die Vorderseite der Karte sollte zur Kamerafront ausgerichtet sein. Schieben Sie die Karte immer gerade in den Schacht, benutzen Sie niemals Gewalt. Prüfen Sie die Ausrichtung, falls die Karte nicht passt.

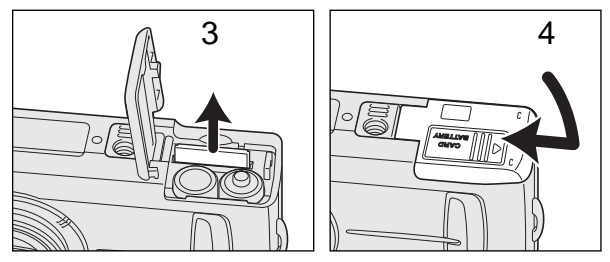

Um eine Karte zu entnehmen, halten Sie sie am Rand fest und ziehen Sie sie gerade heraus (3). Achten Sie darauf, dass eine Speicherkarte nach längerem Gebrauch heiß werden kann.

Schließen Sie den Kartenschacht und schieben Sie die Kartenschachtabdeckung zurück (4), bis sie einrastet.

Erscheint die Meldung "Karte geschützt!", ist der Schreibschutz der Karte aktiviert. Heben Sie den Schreibschutz der Karte durch Umlegen des Schreibschutzschalters auf, um die Karte zu verwenden. Falls die Meldung "Kartenfehler" erscheint, ist diese Karte mit der Kamera nicht kompatibel oder muss formatiert werden. Informationen über das Formatieren von Speicherkarten finden Sie auf den Seiten 38 und 40. Karten, die in anderen Kameras verwendet wurden, sollten vor dem Einlegen formatiert werden. Informationen über die Verwendung Ihrer Speicherkarte finden Sie in deren Bedienungsanleitung.

Bilder werden nicht automatisch vom internen Speicher auf die Speicherkarte kopiert, wenn eine Karte eingesetzt wird. Informationen über das Kopieren der Daten finden Sie auf S. 36.

# <span id="page-17-0"></span>**AUFNAHME UND WIEDERGABE – GRUNDLAGEN**

In diesem Abschnitt wird die grundlegende Bedienung der Kamera erläutert. Machen Sie sich sorgfältig mit den in diesem Abschnitt beschriebenen Bedienungsschritten vertraut, bevor Sie sich mit den weiterführenden Kapiteln beschäftigen.

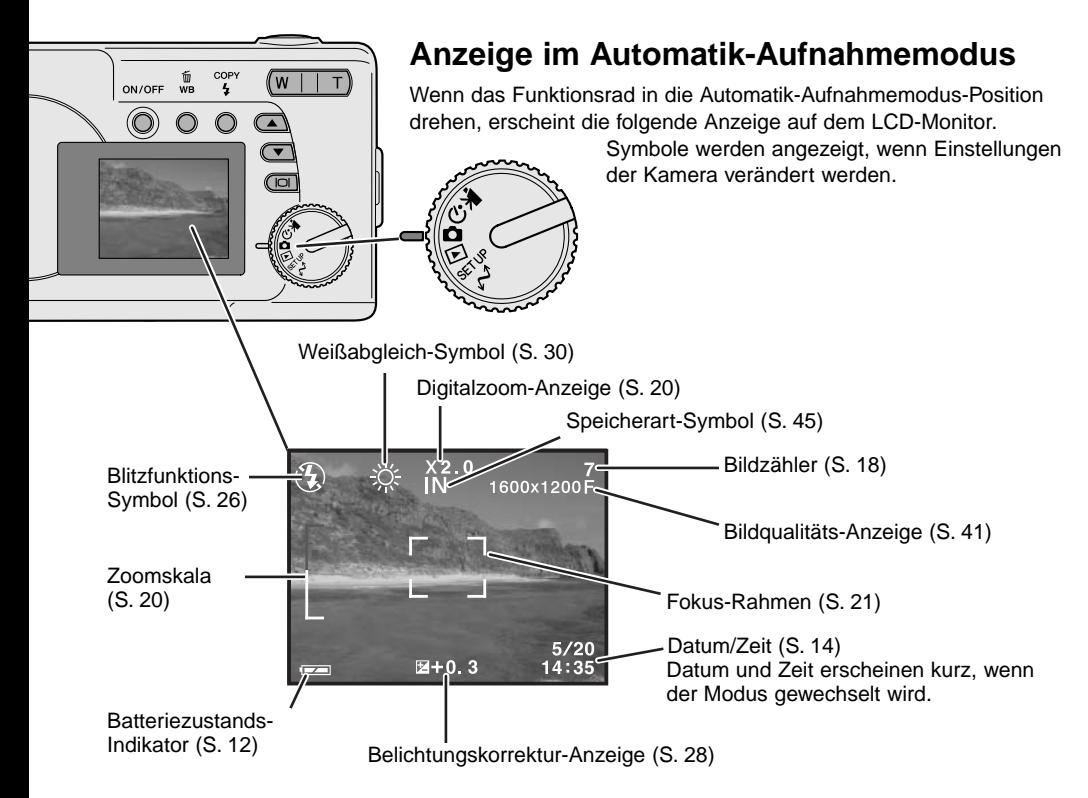

#### **Bildzähler**

Der Bildzähler gibt an, wieviele Aufnahmen noch gemacht werden können. Sollte die Anzahl möglicher Aufnahmen größer sein als 999, wird trotzdem 999 angezeigt. Der Bildzähler zählt wieder korrekt, sobald die Zahl der möglichen Aufnahmen unter 1000 gefallen ist. <span id="page-18-0"></span>Da der optische Sucher und das Objektiv etwas versetzt zueinander sind, unterscheidet sich deren Bildausschnitt; dies nennt man auch Parallaxe. Diese Parallaxe kann zu Bildausschnittsfehlern insbesondere im Nahbereich und bei Verwendung von langen Brennweiten führen. Bei Motiventfernungen von weniger als 0,4 m in der Makrofunktion wird die Verwendung des LCD-Monitors zur Bildkomposition empfohlen; da hierbei keine Parallaxe-Fehler auftreten. Wenn Sie den Sucher verwenden, halten Sie die Kamera leicht erhöht, sodass die obere Grenze des Motivs mit den Nahaufnahme-Markierungen übereinstimmt.

Nahaufnahme-Markierungen

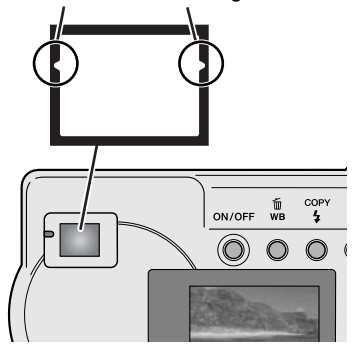

#### **Halten der Kamera**

Während Sie durch den optischen Sucher oder den LCD-Monitor der Kamera sehen, halten Sie die Kamera sicher in Ihrer rechten Hand, während Sie mit der linken Hand die Kameraunterseite unterstützen. Halten Sie die Ellenbogen körpernah und die Füße schulterweit auseinander, um die Kamera ruhig zu halten.

Wenn Sie Aufnahmen im Portrait-Format machen (vertikale Kameraausrichtung), achten Sie darauf, dass der Blitz oben ist und Sie das Objektiv nicht mit den Fingern oder dem Trageriemen verdecken.

#### **Bereitschaftsanzeige**

Die Bereitschaftsanzeige leuchtet grün, wenn die Kamera eingeschaltet ist. Wenn der Auslöser leicht angedrückt wird, zeigt sie den Schärfe- und Blitzstatus an. Weitere Informationen hierzu finden Sie auf S. 22.

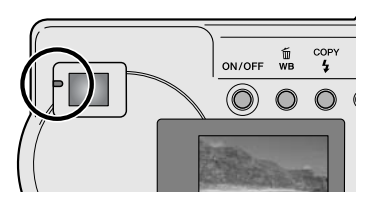

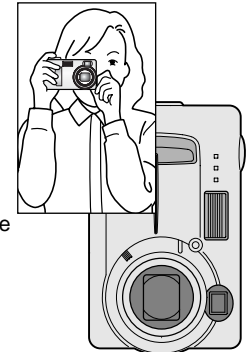

#### <span id="page-19-0"></span>**Verwenden des Zoomobjektivs**

Diese Kamera ist mit einem 6,2 – 18,6 mm Zoomobjektiv ausgestattet. Dies entspricht einem Brennweitenbereich bei Kleinbildformat von 38 – 114 mm. Beim Kleinbildformat gelten Brennweiten unterhalb von 50 mm als Weitwinkel, da bei ihnen der Bildwinkel größer als der des menschlichen Auges ist. Brennweiten über 50 mm werden als Teleposition bezeichnet und führen zu einer vergrößerten Abbildung entfernter Objekte. Der Effekt der verschiedenen Brennweiten wird sowohl im Sucher als auch auf dem LCD-Monitor dargestellt.

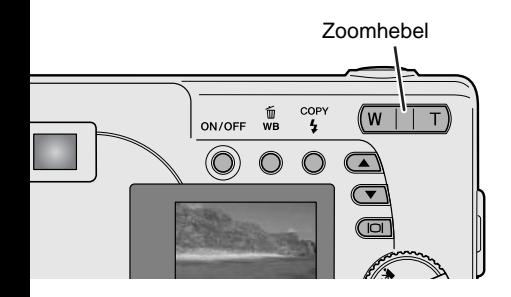

Die Brennweite des Objektivs wird über den Zoomhebel eingestellt. Durch Drücken des Zoomhebels nach rechts (T) wird die Brennweite verlängert, durch Drücken nach links (W) wird die Brennweite verkürzt. Die Position des optischen Zooms wird durch den unteren weißen Bereich der Zoomskala auf dem LCD-Monitor angezeigt.

Wenn mit dem optischen Zoom gänzlich in die Tele-Position gezoomt wurde, und der Zoomhebel weiter nach rechts in Richtung Tele gedrückt wird, aktiviert sich der Digitalzoom; dies wird durch den oberen roten Bereich der Zoomskala angezeigt. Der Digitalzoom erweitert den optischen Zoom maximal in 0,2er Schritten bis zu 3fach. Ist der Digitalzoom aktiviert, wird das vergrößerte Bild auf dem LCD-Monitor angezeigt.

Bilder, die mit dem Digitalzoom aufgenommen wurden, werden auf die eingestellte Auflösung interpoliert. Es können Qualitätsverluste bei solchen Bildern auftreten.

Vergrößerung des Digitalzooms

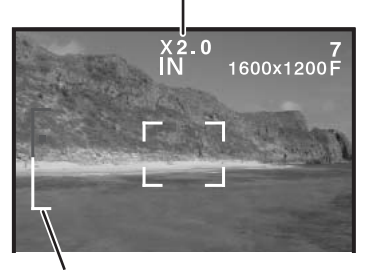

Zoomskala

#### <span id="page-20-0"></span>**Grundlegende Aufnahmefunktionen**

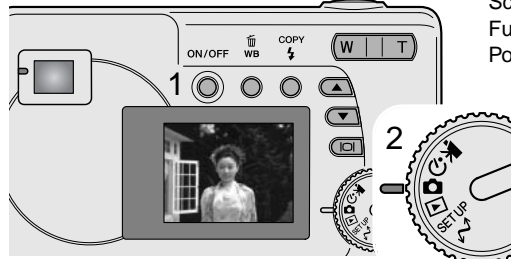

Schalten Sie die Kamera ein (1) und drehen Sie das Funktionsrad in die Automatik-Aufnahmemodus-Position (2).

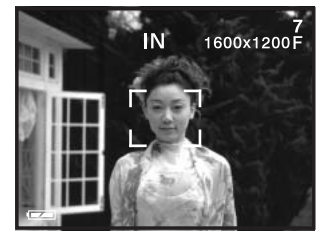

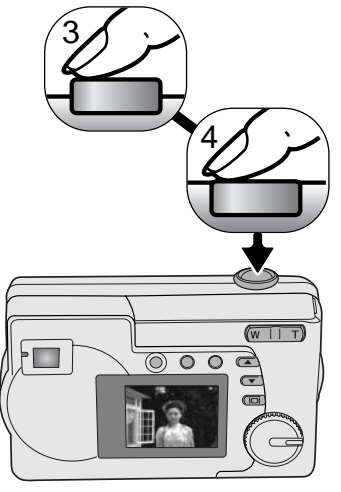

Stellen Sie sicher, dass sich die bildwichtigste Stelle des Motivs innerhalb des Fokus-Rahmens befindet.

• Stellen Sie sicher, dass das Motiv sich innerhalb des Schärfebereichs von 0,6 m – ∞ befindet. Für Motive, die näher als 0,6 m sind, benutzen Sie die Makrofunktion (S. 33).

3 Drücken Sie den Auslöser leicht an (3), damit die Belichtung und die Schärfe eingestellt und fixiert werden.

- Die Bereitschaftsanzeige zeigt den Fokus- und Blitzstatus an. Informationen hierzu finden Sie auf S. 22.
- Der Fokus-Rahmen wird rot und zeigt damit an, dass das die Einstellungen gespeichert wurden. Wenn der Rahmen weiß bleibt, konnte die Kamera das Motiv nicht fokussieren. Wiederholen Sie in diesem Fall die vorherigen Schritte.
- Die Verschlusszeit und der Blendenwert werden eingeblendet, sobald die korrekte Belichtung ermittelt worden ist.

Drücken Sie den Auslöser ganz durch (4), um das Foto aufzunehmen.

• Die Bereitschaftslampe kann grün blinken; dies bedeutet, dass Bilddaten auf die Speicherkarte geschrieben werden. Schalten Sie während der Datenübertragung die Kamera niemals aus oder öffnen die Batteriefach-/Kartenschacht-Abdeckung.

#### <span id="page-21-0"></span>**Bereitschaftsanzeige**

Wenn die Kamera eingeschaltet ist, zeigt die Bereitschaftsanzeige den Status der Kamera an.

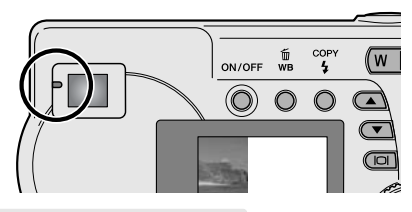

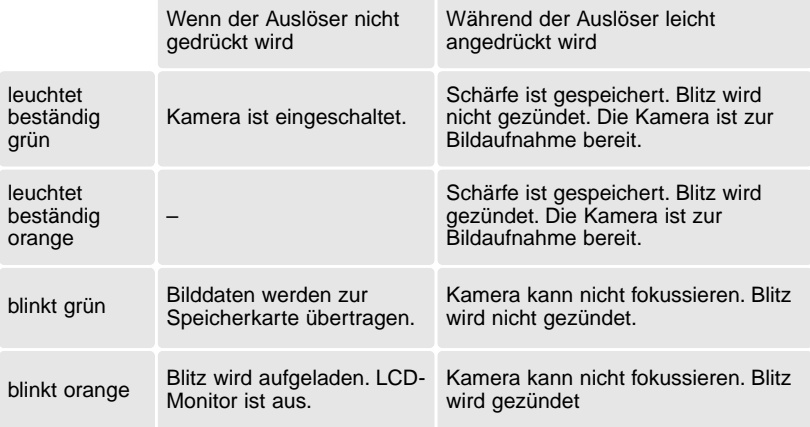

Der Auslöser kann gedrückt werden, auch wenn die Kamera das Motiv nicht fokussieren kann, das Motiv sich zu nah an der Kamera befindet oder eine spezielle Situation das AF-System der Kamera daran hindert, scharfzustellen. Wenn sich das Motiv zu nahe an der Kamera befindet, kann die Bereitschaftsanzeige leuchten, jedoch ist das Motiv nicht scharfgestellt.

#### **Schärfespeicherung**

Die Schärfespeicherung wird verwendet, wenn Sie ein Motiv aufnehmen wollen, dass sich außerhalb der Bildmitte bzw. außerhalb des Fokus-Rahmens befindet. Die Schärfespeicherung kann auch bei speziellen Scharfeinstellungs-Situationen, die verhindern, dass die Kamera fokussiert, scharfstellen. Diese Funktion wird mit dem Auslöser kontrolliert.

<span id="page-22-0"></span>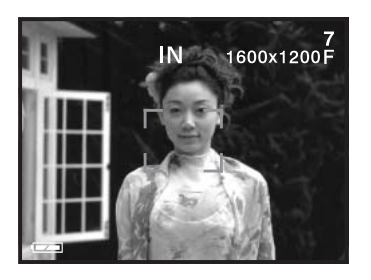

Halten Sie zunächst die Kamera so, dass sich das Motiv innerhalb des Fokus-Rahmens auf dem Monitor befindet. Stellen Sie bei Verwendung des Suchers sicher, dass sich das Motiv in der Mitte befindet. Drücken Sie den Auslöser leicht an und halten ihn gedrückt, um die Schärfe zu speichern.

• Die Bereitschaftsanzeige leuchtet beständig und der Fokus-Rahmen wird rot, wenn die Schärfe gespeichert ist.

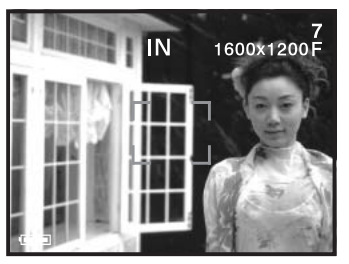

Positionieren Sie, ohne den Finger vom Auslöser zu nehmen, das Motiv neu innerhalb des Bildes. Drücken Sie den Auslöser ganz durch, um das Bild aufzunehmen.

#### **Spezielle Scharfeinstellungs-Situationen**

Bei einigen Situationen und Motiven ist es für das Autofokussystem schwierig, eine einwandfreie Schärfebestimmung vorzunehmen. Wenn die Schärfe nicht eingestellt werden kann, blinkt die Bereitschaftsanzeige und der Fokus-Rahmen wird nicht rot. Ist dies der

Fall, fokussieren Sie einen Gegenstand, der sich in der gleichen

Entfernung wie Ihr Motiv befindet und drücken Sie den Auslöser leicht an, um die Schärfe zu speichern (S. 22).

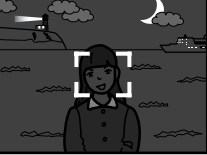

Das Motiv ist zu dunkel.

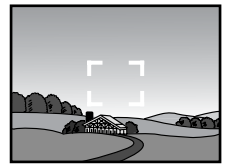

Das Motiv im Fokus-Rahmen ist zu kontrastarm.

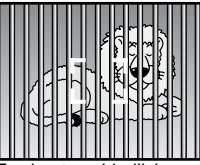

Zwei unterschiedlich weit entfernte Motive befinden sich innerhalb des Fokus-Rahmens.

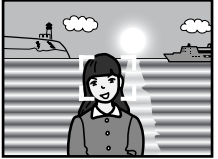

Das Motiv befindet sich in der Nähe eines sehr hellen Motivs oder in heller Umgebung.

#### <span id="page-23-0"></span>**Anzeige im Wiedergabemodus**

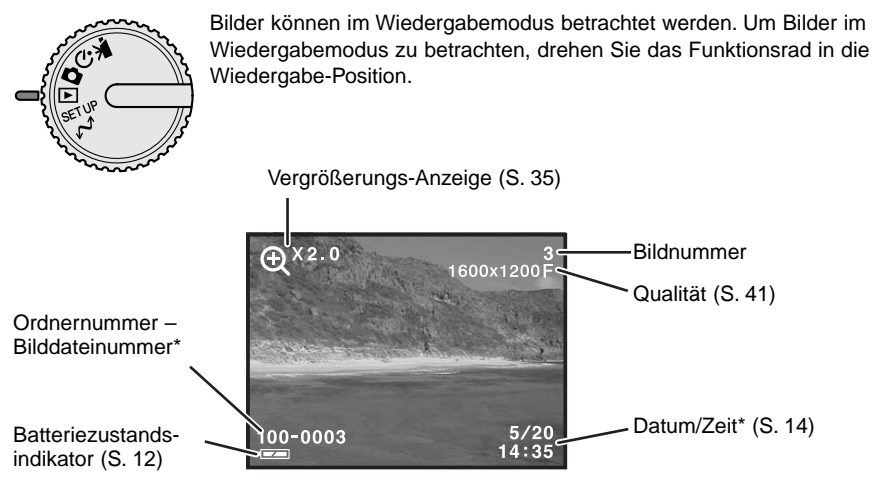

\* Ordnernummer, Bilddateinummer und Datum/Zeit erscheinen kurz, wenn der Modus gewechselt wird.

#### **Betrachten von Bildern**

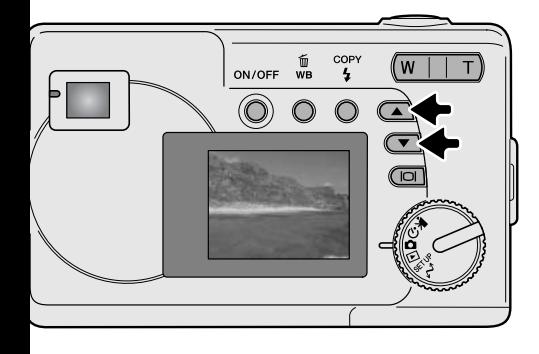

Verwenden Sie im Wiedergabemodus die Navigations-Tasten, um alle Bilder zu betrachten.

#### <span id="page-24-0"></span>**Display-Taste – Funktion im Wiedergabemodus**

Durch Drücken der Display/Enter-Taste wechseln Sie zwischen der Komplett-Anzeige und der Anzeige "Nur Bild".

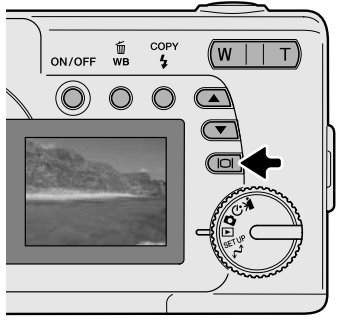

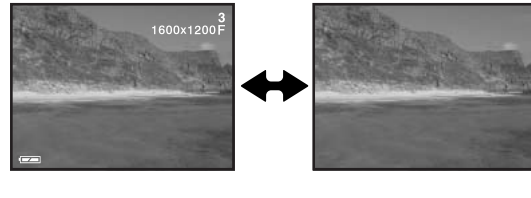

#### **Löschen von Bildern**

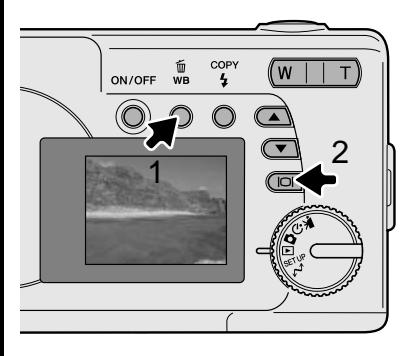

Um das angezeigte Bild zu löschen, drücken Sie die Weißabgleich/Kopieren-Taste (1). Ein Bestätigungs-Dialog erscheint.

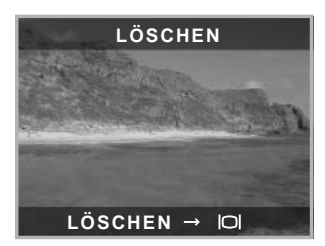

Drücken Sie die Display/Enter-Taste (2), um das Bild zu löschen; das Drücken einer anderen Taste bewirkt den Abbruch des Vorgangs.

# <span id="page-25-0"></span>**AUTOMATIK-AUFNAHMEMODUS**

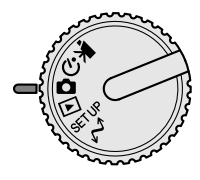

In diesem Abschnitt wird die Bedienung der Kamera im Automatik-Aufnahmemodus beschrieben. Die hochentwickelte Technologie, die in diesem Modus Verwendung findet, befreit den Fotografen von komplizierten Einstellungen, sodass er sich ganz auf das Motiv und die Bildkomposition konzentrieren kann. Auch im Automatikmodus können jedoch diverse Kameraeinstellungen verändert werden, um sie dem jeweiligen Motiv und den eigenen Vorstellungen individuell anzupassen.

#### **Blitzfunktionen**

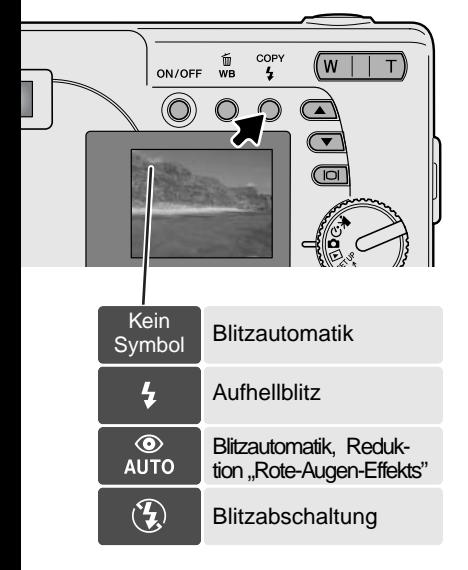

Um die Blitzfunktion einzustellen, drücken Sie einfach die Blitzfunktion/Kopieren-Taste (1) auf der Rückseite der Kamera, bis die passende Funktion angezeigt wird.

Blitzautomatik – der Blitz wird automatisch bei ungünstigen Lichtverhältnissen gezündet. Falls der Blitz gezündet wird, wird das Blitz-Symbol auf dem LCD-Monitor angezeigt, wenn der Auslöser leicht angedrückt wird.

Aufhellblitz – der Blitz wird unabhängig vom vorhandenen Licht bei jeder Aufnahme gezündet. Mit Hilfe des Aufhellblitzes können z.B. harte Schatten aufgehellt werden.

Verringerung des "Rote-Augen-Effekts" –

vor dem Hauptblitz werden mehrere Vorblitze abgegeben, um den "Rote-Augen-Effekt" zu minimieren, der durch die Reflexion an der Retina entstehen kann. Verwenden Sie diese Funktion bei dunkeln Lichtverhältnissen zur Aufnahme von Menschen oder Tieren. Durch den Vorblitz verengen sich deren Pupillen.

Blitzabschaltung – der Blitz wird nicht gezündet. Verwenden Sie die Blitzabschaltung, wenn die Verwendung eines Blitzlichtes nicht gestattet ist, das Motiv mit dem vorhanden Licht natürlich aufgenommen werden soll, oder sich außerhalb der Blitzreichweite befindet.

#### <span id="page-26-0"></span>**Blitzreichweite**

Die Kamera stellt die Blitzleistung automatisch ein. Stellen Sie sicher, dass sich das Motiv innerhalb der Blitzreichweite befindet, damit es zu keiner Unterbelichtung kommt

```
Blitzreichweite 0,6 m ~ 2,5 m
```
#### **Display-Taste – Funktion im Aufnahmemodus**

Die Display-Taste steuert die Anzeige des LCD-Monitors. Die Darstellung wechselt mit jedem Druck auf die Taste zwischen: Komplett-Anzeige, einfacher Anzeige und "Monitor aus".

Durch das Abschalten des Monitors und die Benutzung des Suchers kann der Akku geschont werden. Bei aktiviertem Digitalzoom schaltet er sich jedoch automatisch wieder ein und kann nicht ausgeschaltet werden.

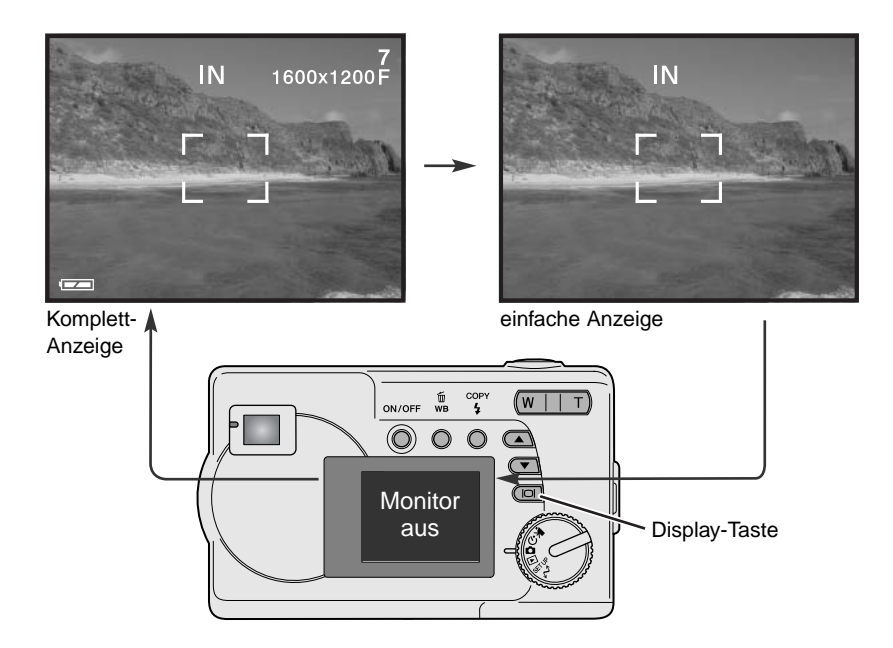

#### <span id="page-27-0"></span>**Belichtungskorrektur**

Die Belichtung kann vor der Aufnahme angepasst werden. Die endgültige Aufnahme kann in einem Bereich von ±2 EV in 1/3 Schritten heller oder dunkler eingestellt werden. Diese Funktion ist nur im Automatik-Aufnahmemodus verfügbar.

Die Belichtungskorrektur muss vor der Aufnahme eingestellt werden. Bei der Einstellung wird der Korrekturwert am unteren Rand des LCD-Monitors angezeigt. Nachdem die Einstellung vorgenommen wurde, werden die neuen Werte für Verschlusszeit und Blende angezeigt. Da die Belichtung in sehr feinen Abstufungen korrigiert werden kann, ändern sich unter Umständen nicht die Werte der angezeigten Blende und Verschlusszeit. Solange eine +/- Korrektur eingestellt ist, verbleibt die Belichtungskorrektur-Anzeige mit dem Korrekturwert als Hinweis auf dem LCD-Monitor.

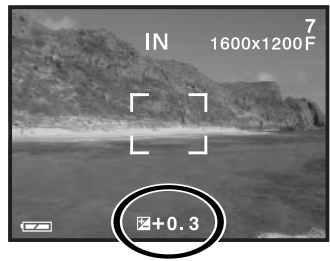

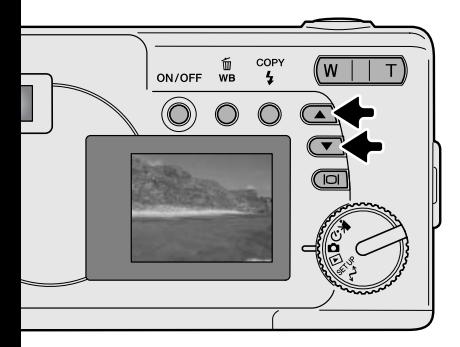

Wählen Sie mit Hilfe des Monitors ein Motiv und drücken Sie eine der Navigations-Tasten, um die Belichtungskorrektur der Kamera zu aktivieren: die Belichtung der Kamera ist gespeichert. Eine Änderung des Zooms oder Drehen des Funktionsrades verwirft die Belichtungskorrektur.

Stellen Sie die Stärke der Belichtungskorrektur durch Drücken der Navigations-Tasten ein. Veränderungen der Belichtung sind im Live-Bild sichtbar. Die Belichtung wird gespeichert, bis das Bild aufgenommen wurde.

Wenn die Blitzfunktion auf "Blitzautomatik" eingestellt ist, wird der Blitz nicht gezündet. Um den Blitz zu verwenden, stellen Sie die Blitzfunktion auf "Aufhellblitz".

Wenn der LCD-Monitor ausgeschaltet ist, wird er bei aktivierter Belichtungskorrektur automatisch eingeschaltet; er kann jedoch ausgeschaltet werden, falls gewünscht.

<span id="page-28-0"></span>Bei bestimmten Situationen wird die Belichtungsmessung der Kamera getäuscht. Ein solches Motiv kann durch das Verändern des Belichtungswertes ins rechte Licht gesetzt werden. Zum Beispiel: ein sehr helles Motiv (Schneelandschaft, weißer Sandstrand), kann auf einer Aufnahme zu dunkel erscheinen. Wird die Belichtung vor der Aufnahme um +1 oder +2 EV erhöht, wird das Ergebnis eine ausgewogene Aufnahme sein.

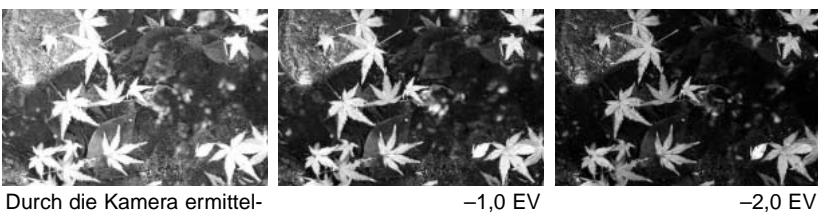

te Belichtung

Im Beispiel oben verursachte das dunkle Wasser eine Überbelichtung, was das Bild zu hell und ausgewaschen erscheinen lässt. Durch die Korrektur der Belichtung erscheinen die Blätter detaillierter und die Steine bzw. das Wasser wirken satter.

#### Was ist ein EV? Was ist eine Blendenstufe?

EV ist eine offizielle Belichtungsmaßeinheit und steht für "Exposure Value" (Belichtungswert). Eine Änderung um +1 EV verdoppelt die von der Kamera ermittelte Belichtung. Dies ist äquivalent einer Blendenstufe.

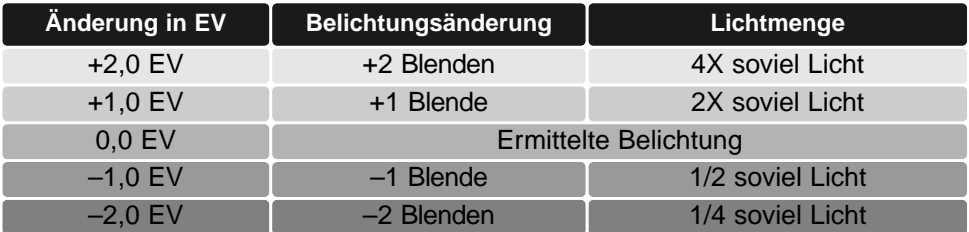

#### <span id="page-29-0"></span>**Weißabgleich**

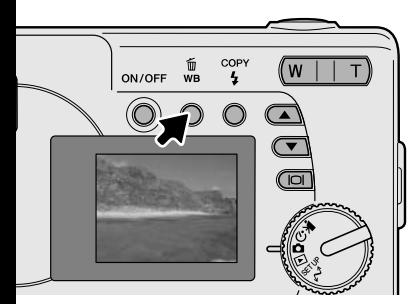

Durch den Weißabgleich ist die Kamera in der Lage, verschiedene Lichtquellen neutral und ohne Farbstich wiederzugeben. Dies entspricht der Wahl zwischen Kunstlicht- und Tageslichtfilm oder der Benutzung von Farbkorrekturfiltern in der konventionellen Fotografie. Wird für den Weißabgleich nicht die Automatikfunktion verwendet, wird ein entsprechendes Symbol auf dem Monitor angezeigt. Der Weißabgleich wird durch Drücken der Weißabgleich/Löschen-Taste eingestellt. Die Einstellung des Weißabgleichs wechselt mit jedem Druck auf die Taste zwischen: Automatik, Tageslicht, Wolken, Kunstlicht und Leuchtstofflampen.

#### Automatischer Weißabgleich

Automatische Erkennung des Lichttyps in normalen Situationen. In den meisten Fällen ist die Einstellung "AUTO" die Richtige, gerade bei Mischlichtbedingungen. Wenn das eingebaute Blitzgerät benutzt wird, stellt sich der Weißabgleich auf die Farbtemperatur des Blitzgerätes ein. Bei aktiviertem automatischem Weißabgleich wird kein Symbol angezeigt.

#### Voreingestellter Weißabgleich

Die entsprechende Aufnahmesituation muss vor der Aufnahme gewählt werden. Sobald der voreingestellte Weißabgleich gewählt ist, wird dies auf dem LCD-Monitor angezeigt.

Wenn der Blitz benutzt wird, stellt sich der Weißabgleich auf die Farbtemperatur des Blitzgerätes ein. Stellen Sie die Blitzfunktion auf "Blitzabschaltung", um den Blitz nicht zu zünden.

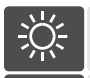

Tageslicht – Für Außenaufnahmen im Sonnenlicht.

Wolken – Außenaufnahmen bei bedecktem Himmel.

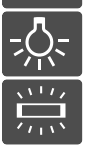

Kunstlicht – Für Kunstlichtaufnahmen, z.B. mit Glühlampenlicht.

Leuchtstofflampen – Für Leuchtstofflampen, z.B. im Büro.

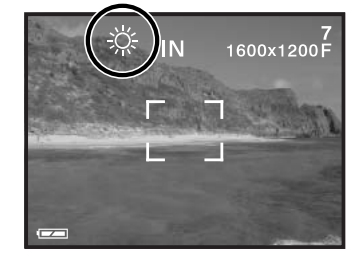

# <span id="page-30-0"></span>**FILMAUFZEICHNUNGSMODUS**

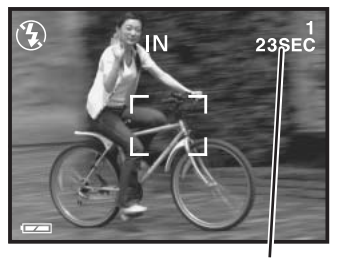

Aufnahmezeit

Diese Kamera kann digitales Video mit Ton aufzeichnen. Ungefähr 23 Sekunden können im internen Speicher aufgezeichnet werden. Auf einer Speicherkarte können maximal 60 Sekunden aufgezeichnet werden, abhängig von der Kapazität der Speicherkarte. Der Autofokus wird bei der Filmaufzeichnung nicht verwendet.

Vor der Aufzeichnung wird die maximal zur Verfügung stehende Aufnahmezeit der nächsten Filmsequenz in Sekunden angezeigt.

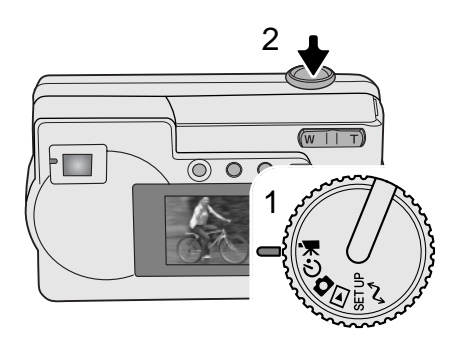

Filmsequenzen aufzunehmen ist sehr einfach. Drehen Sie das Funktionsrad auf die Position "Filmaufnahmemodus" (1). Visieren Sie Ihr Motiv an, drücken Sie den Auslöser (2) ganz durch und lassen ihn anschließend los, um mit der Aufzeichnung zu beginnen.

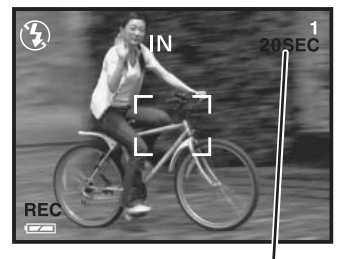

Verbleibende Aufnahmezeit in Sekunden

Während der Aufzeichnung steht der Digitalzoom zur Verfügung; der optische Zoom kann nur vor der Aufnahme eingestellt werden. Die Kamera zeichnet solange auf, bis die Aufnahmezeit abgelaufen ist oder der Auslöser erneut gedrückt wird. Während der Aufnahme zählt der Bildzähler die verbleibende Zeit herunter.

# <span id="page-31-0"></span>**PROGRAMMAUFNAHMEMODUS**

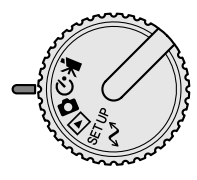

Im Programmaufnahmemodus stehen einige Motivprogramme zur Verfügung, einschließlich eines Selbstauslösers und einer Makrofunktion. Außer der Belichtungskorrektur stehen die Funktionen des Automatik-Aufnahmemodus auch im Programmaufnahmemodus zur Verfügung.

Schalten Sie die Kamera ein und drehen Sie das Funktionsrad in die Position "Programmaufnahmemodus".

Verwenden Sie die untere Navigations-Taste, um nach unten von Programm zu Programm zu wechseln Die obere Navigations-Taste wechselt die Programme in umgekehrter Reihenfolge.

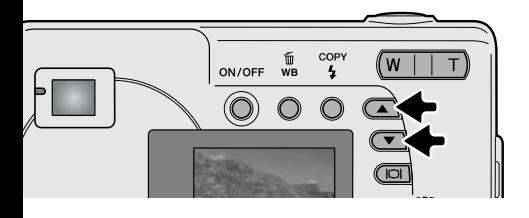

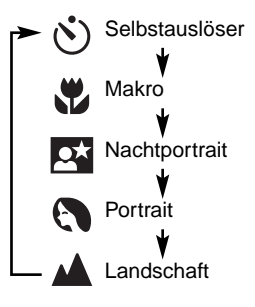

#### Selbstauslöser 1

Mit dem Selbstauslöser können Sie z.B. Selbstportraits machen; die Auslösung des Verschlusses wird um ca. 10 Sekunden verzögert, nachdem Sie den Auslöser gedrückt haben. Befestigen Sie die Kamera auf einem Stativ und stellen Sie sicher, dass sich das Motiv innerhalb des Fokus-Rahmens befindet. Drücken Sie den Auslöser leicht an, um die Belichtung und die Schärfe fest einzustellen (1). Um den Selbstauslöser zu starten, drücken Sie den Auslöser ganz durch (2). Drücken Sie den Auslöser nicht, wenn Sie vor der Kamera stehen, weil dann die Scharfeinstellung und der Belichtungswert falsch eingestellt werden. Die Scharfeinstellung sollte zuerst durch den roten Fokusrahmen bestätigt sein, bevor der Selbstauslöser gestartet wird (S. 21).

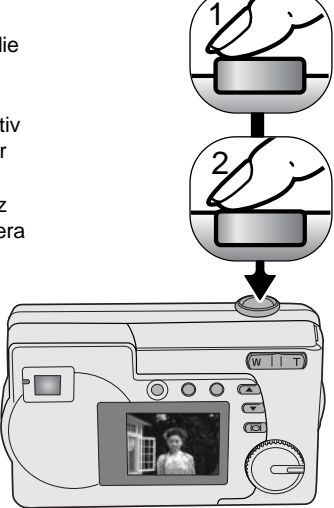

<span id="page-32-0"></span>Das Selbstauslöser-Signal an der Vorderseite der Kamera (3) beginnt langsam zu blinken und wird von einem Signalton begleitet, falls aktiviert. Unmittelbar bevor die Aufnahme gemacht wird, blinkt das Selbstauslöser-Signal schnell. Um den Selbstauslösevorgang abzubrechen, drehen Sie das Funktionsrad auf eine beliebige Position oder drücken Sie den Auslöser nochmals. 3

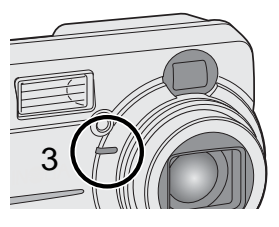

#### **W** Makro

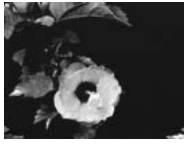

Ermöglicht Nahaufnahmen von Objekten in einer Entfernung von 8 – 60 cm (Weitwinkelposition) 40 – 60 cm (Teleposition) vom Objektiv aus gesehen. Aufgrund der Parallaxe sollten Sie den LCD-Monitor verwenden oder die Nahaufnahme-Markierungen im optischen Sucher beachten, um das Motiv zu wählen. Die Verwendung des Blitzes wird hier nicht empfohlen.

#### **Nachtportrait**

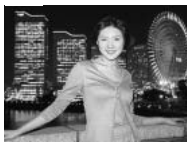

Umgebungslicht und Blitzstärke werden so auf einander abgestimmt, dass auch bei wenig Licht eine optimale Belichtung garantiert ist. Die im Motiv stehenden Personen sollten sich nicht direkt nach dem Blitzen bewegen, da der Verschluss noch etwas länger für die Belichtung des Hintergrundes offen bleibt. Die Blitzfunktion ist automatisch auf "Aufhellblitz" eingestellt; Schalten Sie die Blitzfunktion ab (S. 26), wenn Sie Landschaften bei Nacht fotografieren möchten. Die Verwendung eines Statives wird empfohlen.

#### **Portrait**

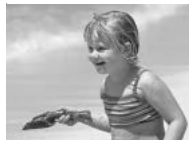

Für Aufnahmen von Personen. Wählen Sie für Portraits eine größere Brennweite. Dadurch wird durch die geringe Schärfentiefe der Hintergrund unschärfer. Die Blitzfunktion ist automatisch auf "Blitzautomatik" eingestellt, kann jedoch geändert werden.

#### Landschaft

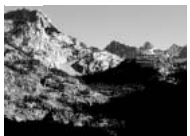

Für Aufnahmen der Umgebung. Der Blitz ist deaktiviert und der Weißabgleich auf "Tageslicht" eingestellt; dies kann jedoch geändert werden.

# <span id="page-33-0"></span>**WIEDERGABEMODUS**

Die Grundlagen dieses Modus sind auf den Seiten 24 und 25 beschrieben. Dieser Abschnitt beschreibt die weiterführenden Funktionen der Wiedergabe.

#### $\widetilde{\mathbb{U}}$ wb COP) **W** ON/OFF ï 1 3  $4$   $\frac{1}{2}$  $\overline{1}$  $\overline{2}$ 3 5 6 4 8  $\mathbf{Q}$ 7 3  $\overline{2}$ 1 6 4 5 8 9 Bildauswahl-Rahmen

#### **Index-Wiedergabe**

Im Wiedergabemodus bewirkt das Drücken der linken Seite (W) des Zoomhebels (1) den Wechsel der Anzeige des LCD-Monitors von Einzelbildwiedergabe zur Indexwiedergabe mit neun Bildern. Der Monitor kehrt zur Einzelbildwiedergabe zurück, wenn eine der beiden Seiten des Zoomhebels abermals gedrückt wird.

Bei der Indexwiedergabe bewirkt das Drücken der Display/Enter-Taste (2) das Aktivieren und Deaktivieren des Bildauswahl-Rahmens. Wenn der Rahmen nicht aktiviert ist, bewirkt das Drücken der Navigations-Tasten (3) die Anzeige der vorherigen bzw. nächsten neun Bilder.

Ist der Rahmen aktiviert, können einzelne Bilder gewählt werden. Drücken Sie die Navigations-Tasten (3), um den Rahmen nach oben und unten zu bewegen. Verwenden Sie die Weißabgleich/Löschen-Taste und die Blitzfunktion/Kopieren-Taste, um den Rahmen nach rechts und links zu bewegen (4).

#### <span id="page-34-0"></span>**Vergrößerte Wiedergabe**

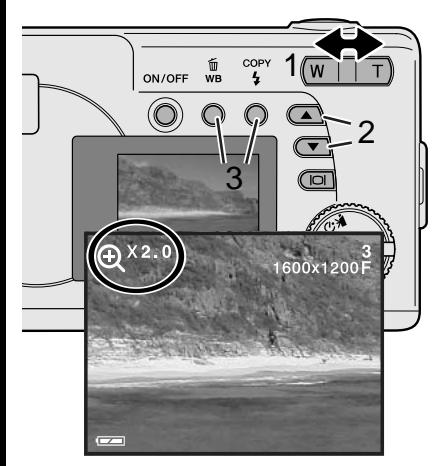

In der Einzelbildwiedergabe, in der Schnellansicht oder im Wiedergabemodus kann ein Bild zur besseren Betrachtung in Schritten von 0,5 bis zu 4fach vergrößert werden.

Wenn das zu vergrößernde Bild angezeigt wird, drücken Sie die rechte Seite (T) des Zoomhebels (1), um den Vergrößerungsmodus zu aktivieren. Die Vergrößerungsstufe wird auf dem LCD-Monitor angezeigt. Verwenden Sie den Zoomhebel, um die Vergrößerung zu erhöhen oder verringern.

Verwenden Sie die Navigations-Tasten (2), um den sichtbaren Ausschnitt des vergrößerten Bildes nach oben bzw. unten zu verschieben. Um den Ausschnitt nach links bzw. rechts zu verschieben, verwenden Sie die Weißabgleich/Löschen-Taste und die Blitzfunktion/Kopieren-Taste (3).

#### **Wiedergabe von Filmsequenzen**

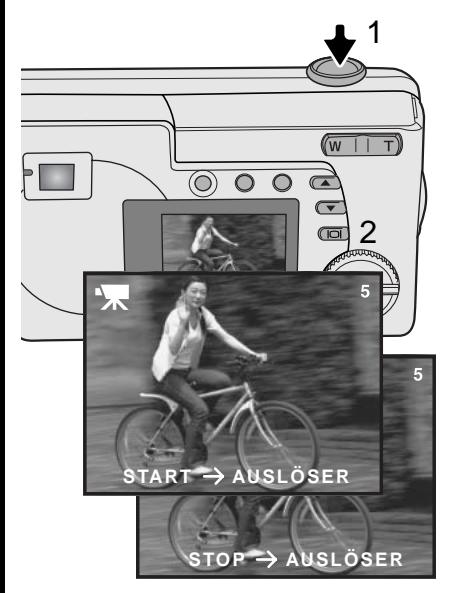

Verwenden Sie die Navigations-Tasten, um die Filmsequenz auszuwählen, die Sie wiedergeben möchten.

Drücken Sie den Auslöser (1), um die Wiedergabe der gewählten Sequenz zu starten.

Drücken Sie den Auslöser nochmals, um die Wiedergabe zu unterbrechen (Pause), und abermals, um sie wieder fortzusetzen. Die Wiedergabe wird solange wiederholt, bis der Auslöser gedrückt wird oder ein anderes Bild mit den Navigations-Tasten gewählt wird.

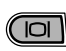

Das Drücken der Display-Taste (2) blendet die Bildinformationen ein/aus.

#### <span id="page-35-0"></span>**Kopieren von Bildern**

Bilder werden entweder auf dem 8 MB großen internen Speicher oder auf einer Speicherkarte gespeichert. Gespeicherte Bilder können zwischen dem internen Speicher und einer Speicherkarte kopiert werden. Die Kopierfunktion erstellt exakte Kopien von Bildern oder Filmsequenzen. DPOF-Einstellungen werden nicht mit den Bildern kopiert. Die Dateien werden vom ausgewählten Speicher kopiert. Informationen, wie Sie zwischen internem Speicher und einer Speicherkarte wechseln, finden Sie auf den Seiten 38 und 45.

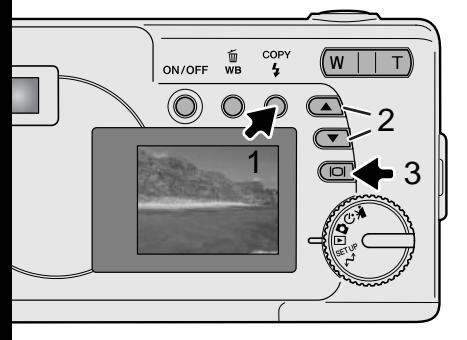

Drücken Sie die "Blitzfunktion/Kopieren-Taste (1), um Dateien zu kopieren.

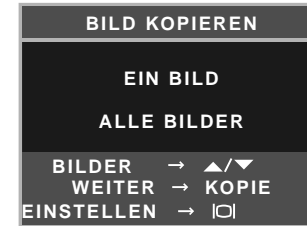

Drücken Sie die Kopier-Taste (1), um auszuwählen, ob sie ein Bild oder alle Bilder kopieren möchten. Die Option "Ein Bild" kopiert nur das angezeigte Bild; verwenden Sie die Navigations-Tasten (2), um das zu kopierende Bild anzuzeigen. Wurde die Option "Alle Bilder" gewählt, werden alle Bilder im internen Speicher oder auf der Speicherkarte kopiert.

Um den Kopiervorgang zu starten, drücken Sie die Display/Enter-Taste (3).

Wenn die Datenmenge die Kapazität des Speicherortes, auf den kopiert werden soll, übersteigt, erscheint die Meldung "Speicher voll". Verringern Sie die Anzahl der zu kopierenden Bilder oder löschen Sie nicht mehr benötigte Bilder, um Speicherplatz zu gewinnen.

#### <span id="page-36-0"></span>**Bilder auf einem Fernsehgerät betrachten**

Es ist möglich, aufgenommene Bilder auf dem Fernseher zu betrachten. Die Kamera hat einen Video-Ausgang, über den die Kamera mit dem mitgelieferten Videokabel an einem Fernseher angeschlossen werden kann. Die Kamera unterstützt sowohl die PAL- als auch die NTSC-Norm. Die Art des Ausgangssignals wird im Setupmodus festgelegt (S. 38).

> $\bigcirc$  $\circledcirc$

- 1. Schalten Sie den Fernseher und die Kamera aus.
- 2. Stecken Sie den Ministecker des Videokabels in den Videoausgang der Kamera.
- 3. Stecken Sie das gelbe Ende des Video-Kabels in den Videoeingang des Fernsehers.
- 4. Schalten Sie den Fernseher ein.
- 5. Schalten Sie den Fernseher auf den AV-Kanal.
- 6. Drehen Sie das Funktionsrad in die Wiedergabe-Position und schalten Sie die Kamera ein. Ist die Kamera

an einen Fernseher angeschlossen, wird der Monitor der Kamera deaktiviert. Das Wiedergabemenü wird stattdessen auf dem Fernseher angezeigt.

- 7. Verfahren Sie zur Bildwiedergabe wie im Abschnitt "Wiedergabe" beschrieben.
- Tonaufnahmen, die zu Filmsequenzen gehören, werden durch die Kamera wiedergegeben.

# <span id="page-37-0"></span>**SETUPMODUS**

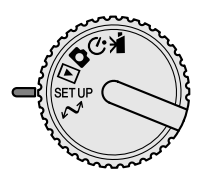

Dieser Abschnitt enthält detaillierte Informationen über die Steuerung der Kamerafunktionen und über die Erzeugung und Auswahl von Bildordnern. Unter "Navigieren durch das Setupmenü" werden die Funktionen des Setupmenüs beschrieben. Diesem Abschnitt folgt eine detaillierte Beschreibung der Einstellungen.

#### **Navigieren durch das Setupmenü**

Stellen Sie zur Menüanzeige das Funktionsrad in die Setup-Position. Mithilfe der Navigations-Tasten können Sie den Cursor durch die Menüs bewegen. Durch Drücken der Display/Enter-Taste wird eine Einstellung ausgewählt und markiert.

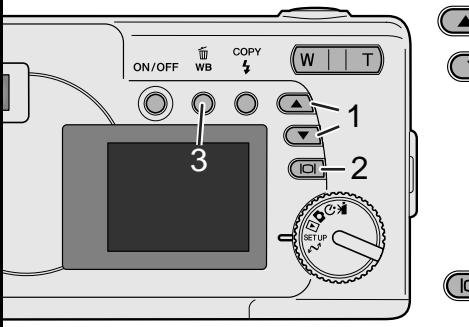

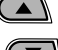

Im Setupmodus verwenden Sie die Navigations-Tasten (1), um durch die Menüoptionen zu navigieren. Die zweite Hälfte des Menüs erscheint, nachdem Sie diese gewählt haben und dann die untere Navigations-Taste drücken. Markieren Sie die Einstellung, die geändert werden soll.

 $\Box$ 

Drücken Sie anschließend die Display/Enter-Taste (2). Die Einstellmöglichkeiten werden angezeigt, wobei die momentan gewählte Einstellung hervorgehoben ist. Drücken Sie die Weißabgleich/Löschen-Taste (3), um zu den Menüoptionen zurückzugelangen.

 $\overline{a}$ 

Verwenden Sie die Navigations-Tasten, um die gewünschte Einstellung zu markieren.

Drücken Sie die Display/Enter-Taste (2), um die markierte Einstellung festzulegen.

Anschließend kehrt der Cursor zurück zu den Menüoptionen. Es können weitere Einstellungen vorgenommen werden.

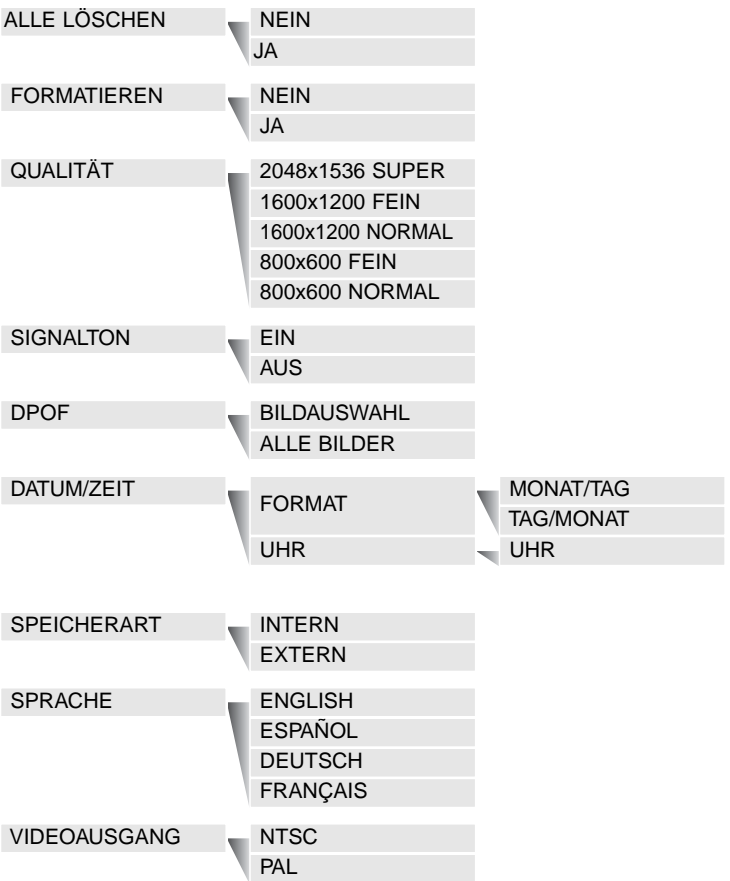

#### <span id="page-39-0"></span>**Löschen aller Bilder**

Einmal gelöschte Bilder können nicht wiederhergestellt werden. Seien Sie deshalb beim Anwenden dieser Funktion besonders achtsam.

Es können sowohl im internen Speicher als auch auf der Speicherkarte alle Bilder auf einmal gelöscht werden. Interner Speicher bzw. Speicherkarte müssen im Setupmenü zuerst gewählt werden. Informationen hierüber finden Sie auf S. 38 unter "Navigieren durch das Setupmenü".

Wenn die Option "Alle löschen" gewählt wurde, hat die Auswahl "Ja" und das Drücken der Display/Enter-Taste das sofortige Löschen der Bilder zur Folge.

#### **Formatieren der Speicherkarte**

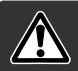

#### Wenn eine Speicherkarte oder der interne Speicher formatiert wird, werden alle Daten gelöscht!

Die Formatieren-Funktion wird verwendet, um alle auf der Karte oder im internen Speicher enthaltenen Daten zu löschen. Kopieren Sie daher alle wichtigen Daten von der Karte auf einen Computer oder einen anderen Massenspeicher, bevor Sie den Formatiervorgang starten. Verwenden Sie zum Formatieren der Karte immer die Kamera und niemals den Computer.

Interner Speicher bzw. Speicherkarte müssen im Setupmenü zuerst gewählt werden. Informationen hierüber finden Sie auf S. 38 unter "Navigieren durch das Setupmenü". Wenn die Option "Formatieren" gewählt wurde, hat die Auswahl "Ja" und das Drücken der Display/Enter-Taste das sofortige Formatieren der Karte oder des internen Speichers zur Folge und alle Daten werden gelöscht.

Erscheint die Meldung "Kartenfehler", muss die Karte wahrscheinlich formatiert werden. Eine Speicherkarte, die in einer anderen Kamera verwendet wurde, sollte vor der Verwendung ebenfalls formatiert werden.

#### <span id="page-40-0"></span>**Bildqualität**

Die Bildqualität basiert auf zwei Faktoren: Auflösung und Kompressionsrate.

Die Auflösung beschreibt die Anzahl der Bildpunkte, die ein Bild enthält, z. B. 1600 x 1200 Pixel. Je höher die Auflösung, um so größer wird die Bilddatei. Wählen Sie die Größe nach der endgültigen Verwendung – ein kleine Auflösung ist passender für Internet-Seiten, und eine hohe Auflösung ermöglicht eine höhere Qualität für Fotoabzüge.

Alle Bilder werden komprimiert als JPEG-Datei gespeichert. Die Kompressionsrate wird durch "FEIN", "NORMAL" und "SUPER" angezeigt. "FEIN"-Bilder haben die kleinste Kompressionsrate und die größte Dateigröße. "NORMAL" reicht für den Standardgebrauch aus.

Die Qualitätsstufe "2048x1536 SUPER" ist am Besten für Aufnahmen geeignet die gedruckt werden sollen. Auf Grund der Kompression sowie der Interpolation können jedoch Qualitätsverluste sichtbar werden.

Die Bildqualität muss eingestellt werden, bevor das Bild aufgenommen wird. Veränderungen werden auf dem LCD-Monitor angezeigt. Informationen darüber, wie Sie die Bildqualität einstellen, finden Sie unter "Navigieren durch das Setupmenü" auf S. 38.

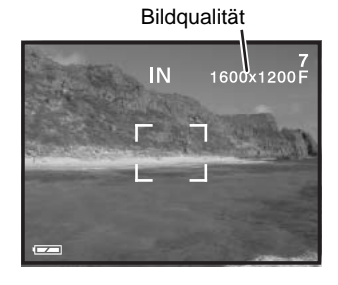

Wenn die Bildqualität geändert wurde, zeigt der Bildzähler die jeweilige Bildanzahl an, die auf der eingesetzten Speicherkarte bei dieser Einstellung gespeichert werden kann. Bilder anderer Qualität können am gleichen Speicherort gespeichert werden. Die Dateigröße und die Kapazität der Speicherkarte beeinflussen die Anzahl der im Speicher speicherbaren Bilder. Die tatsächliche Dateigröße wird durch das Motiv festgelegt. Manche Motive können stärker komprimiert werden als andere.

<span id="page-41-0"></span>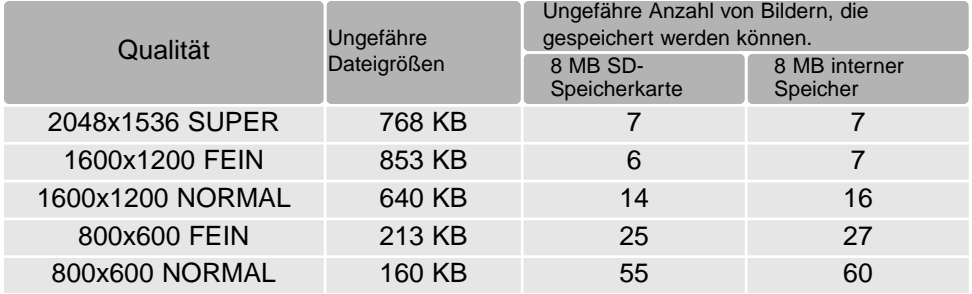

#### **Hinweis**

Der Bildzähler zeigt die Anzahl der Bilder an, die auf der Speicherkarte oder im internen Speicher bei der eingestellten Bildqualität gespeichert werden können. Wird die Auflösung und Bildqualität verändert, berechnet die Kamera automatisch die Anzahl der Bilder, die mit der neuen Einstellung noch auf der Karte gespeichert werden können. Da der Bildzähler Durchschnittswerte zur Berechnung heranzieht, kann die tatsächliche Bilderanzahl davon abweichen. Wenn der Bildzähler Null anzeigt, dann können bei der derzeitigen Qualitätseinstellung keine weiteren Bilder mehr gespeichert werden. Durch Verringerung der Bildgröße oder der Bildqualität können in einigen Fällen noch weitere Bilder gespeichert werden.

#### **Signalton**

Die Kamera bestätigt jedes Drücken einer Taste mit einem Tonsignal. Dieses kann abgeschaltet werden. Informationen zur Wahl des Signaltons finden Sie unter "Navigieren durch das Setupmenü" auf S. 38.

#### **DPOF**

Diese Kamera unterstützt DPOF Version 1.1. DPOF (Digital Print Order Format) ermöglicht das direkte Drucken von Bildern aus Digitalkameras heraus. Nachdem die DPOF-Datei auf der Speicherkarte erzeugt wurde, können Sie die Speicherkarte einfach zu einem Fotofachhändler bringen oder in den Speicherkarten-Schacht eines DPOF-kompatiblen Druckers einsetzen. Beim Erzeugen einer DPOF-Datei wird automatisch ein "Misc"-Ordner auf der Speicherkarte angelegt (S. 52). Nur DPOF-Dateien, die auf einer Speicherkarte erstellt wurden, können zum Ausdrucken verwendet werden.

#### <span id="page-42-0"></span>Erzeugen einer DPOF-Druckdatei

Die Druckmenü-Option wird verwendet, um eine Reihenfolge für Standardausdrucke für Bilder von der Speicherkarte anzulegen. Einzelne, mehrere oder alle Bilder können ausgedruckt werden. Die Datumseinbelichtung kann ebenfalls aktiviert eingestellt werden. Weitere Informationen finden Sie unter "Navigieren durch das Setupmenü" auf S. 38.

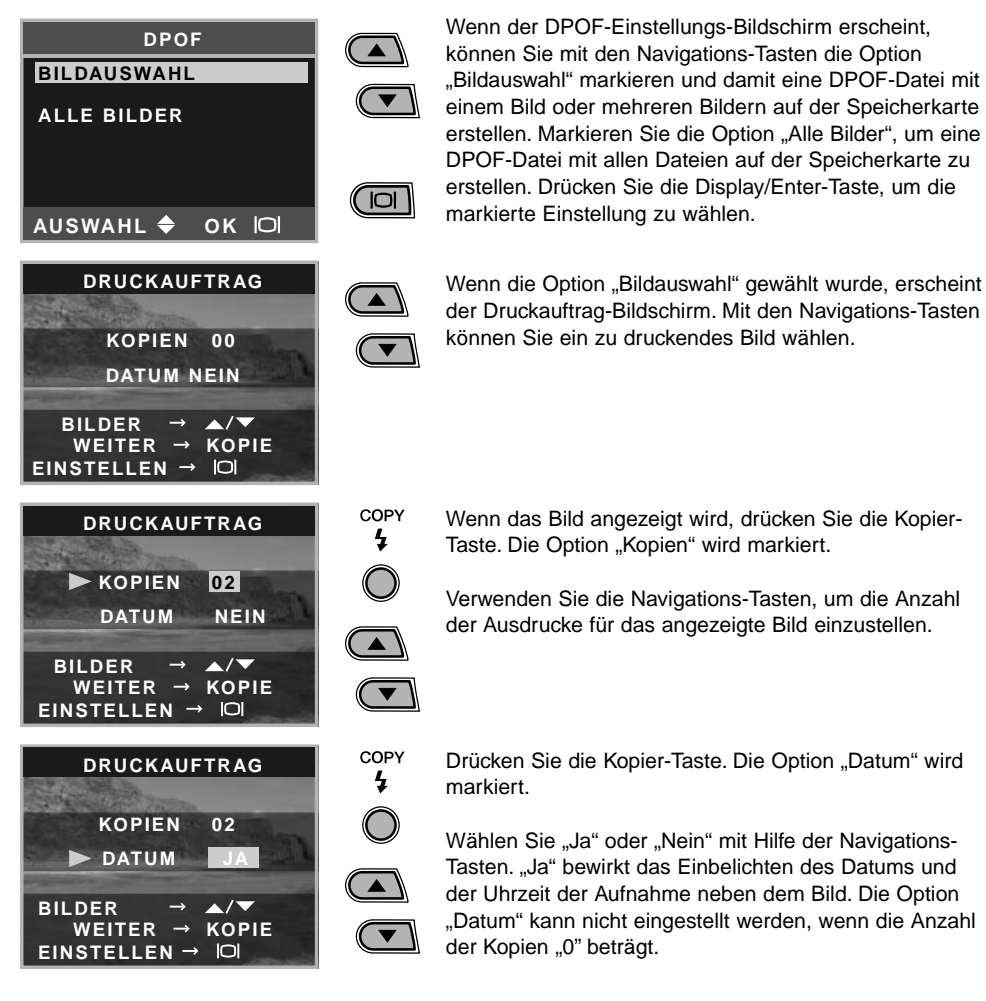

Die Funktionen wechseln mit jedem Drücken der Kopier-Taste zwischen der Auswahl der Bilder, der Anzahl der Kopien und der Datumseinbelichtung. Wiederholen Sie dies solange, bis alle zu druckenden Bilder ausgewählt sind. Drücken Sie die Löschen-Taste, um den DPOF-Einstellungs-Bildschirm zu schließen und alle Veränderungen zu verwerfen.

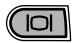

Drücken Sie, wenn alle zu druckenden Bilder gewählt wurden, die Display/Enter-Taste, um die Einstellungen zu übernehmen.

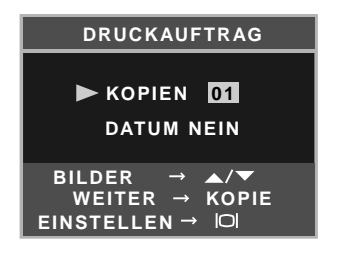

Wenn die Option "Alle Bilder" gewählt wurde (S. 43), erscheint der Druckauftrag-Bildschirm für alle Bilder. Verwenden Sie die Navigations-Tasten, um die Anzahl der Ausdrucke für alle Bilder auf der Speicherkarte einzustellen. Drücken Sie die Kopier-Taste um Datum und Zeit ein-COPY

zubelichten. Ł

 $\blacktriangle$ 

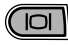

Drücken Sie, wenn die zu druckenden Bilder gewählt wurden, die Display/Enter-Taste, um die Einstellungen zu übernehmen.

Falls die Einstellung "Alle Bilder" gewählt wurde, werden Bilder, die zu einem späteren Zeitpunkt in dem Ordner aufgenommen wurden, nicht in der DPOF-Datei berücksichtigt.

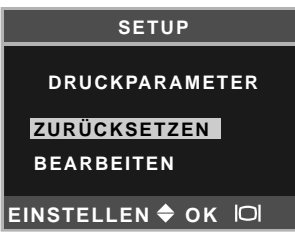

Wurde bereits ein DPOF-Druckauftrag erstellt, erscheint der Druckparameter-Bildschirm. Die Option "Zurücksetzen" verwirft alle Druckparameter und erlaubt es, neue Einstellungen vorzunehmen. Die Option "Bearbeiten" erlaubt es, bereits vorgenommene Einstellungen zu ändern.

DPOF-Dateien, die mit einem anderen Kameramodell angelegt wurden, werden gelöscht. Die DPOF-Datei bleibt auch auf der Speicherkarte, nachdem die Bilder gedruckt wurden, und muss manuell gelöscht werden. Einige Drucker erkennen die Datumsangabe nicht und drucken diese Information nicht.

#### <span id="page-44-0"></span>Einstellen von Datum und Uhrzeit

Informationen hierüber finden Sie auf S. 14.

#### **Speicherart**

Diese Kamera speichert Bilder entweder auf einem 8 MB großen internen Speicher oder auf einer separaten SD-Speicherkarte oder MultiMedia-Karte.

Die Speicherart beeinflusst alle Kamerafunktionen. Wenn "Intern" (interner Speicher) gewählt wurde, werden die Bilder im internen Speicher gespeichert. Alle Funktionen beziehen sich deshalb auf Bilder im internen Speicher (z. B. Formatieren und Löschen von Dateien).

Wenn als Speicherart "Extern" (Speicherkarte) gewählt wurde, werden alle Bilder auf der Karte gespeichert, und alle Funktionen beziehen sich nur auf die Bilder auf der Karte.

Im Aufnahmemodus zeigt der LCD-Monitor den momentan verwendeten Speicher an. "IN" bedeutet hierbei interner Speicher, und "EX" steht für die Speicherkarte.

Falls eine Speicherkarte eingelegt wird, ändert sich die Einstellung automatisch auf "Extern", dies kann aber geändert werden, falls gewünscht. Prüfen Sie stets die Speicherart, bevor Sie Bilder aufnehmen.

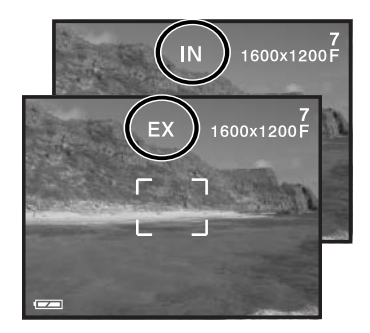

#### **Sprache**

Die Sprache der Menüs kann eingestellt werden. Informationen hierüber finden Sie auf Seite 14.

#### **Videoausgang**

Sie können die Bilder, die Sie mit der Kamera aufgenommen haben, am Fernsehgerät betrachten (S. 37). Sie können den Videoausgang zwischen PAL und NTSC umschalten. Nordamerika verwendet die NTSC-Norm und große Teile Europas die PAL-Norm. Bevor Sie die Bilder auf Ihrem Fernseher abspielen, überprüfen Sie, welche Fernsehnorm verwendet wird. Sonst kann es zu Bildstörungen kommen.

# <span id="page-45-0"></span>**DATENÜBERTRAGUNGSMODUS**

Bitte lesen Sie diesen Abschnitt aufmerksam durch, bevor Sie die Kamera an einen Computer anschließen. Hinweise zur Verwendung und Installation der "DiMAGE Viewer"-Software finden Sie im beiliegenden Software-Benutzerhandbuch als PDF-Datei auf der CD-ROM. Diese Anleitung setzt grundlegende Kenntnisse im Umgang mit einem Computer voraus. Bitte ziehen Sie das Handbuch ihres Computers zu Rate wenn Sie noch nicht mit der Bedienung Ihres Computers vertraut sind.

#### **Systemvoraussetzungen**

Für den Anschluss der Kamera an den Computer als Wechseldatenträger muss der Computer mit einem eingebautem USB-Anschluss als Standardanschluss ausgerüstet sein. Sowohl der Computer als auch das Betriebssystem müssen laut Hersteller eine USB-Übertragung unterstützen. Folgenden Betriebssysteme sind kompatibel zu der Kamera:

Windows 98, 98SE, Me, 2000 Professional und XP.

IBM PC / AT kompatibel Macintosh Mac OS 9.0 ~ 9.2.2. Mac OS X v10.1.3  $\sim$  10.1.5 und v10.2.1  $\sim$ 10.2.3

Die neuesten Informationen zu Kompatibilität finden Sie auf unserer Internet-Seite: Nordamerika: http://www.minoltausa.com Europa: http://www.minoltasupport.com

Benutzer von Windows 98 oder 98SE müssen die Treibersoftware installieren, die auf der DiMAGE Viewer CD-ROM (S. 49) mitgeliefert wird. Für die anderen oben erwähnten Windows- oder Macintosh-Betriebssysteme wird keine spezielle Treibersoftware benötigt.

Kunden, die schon eine frühere DiMAGE Digitalkamera haben und die Windows 98 Software installiert haben, müssen die Installation der Software noch einmal vornehmen. Die neuere Treibersoftware, die sich auf der mitgelieferten DiMAGE Viewer CD-ROM befindet, ist Voraussetzung zum Anschluss der DiMAGE E223 an den Computer. Die neue Treibersoftware beeinflusst nicht die Arbeit mit älteren DiMAGE Kameras.

#### <span id="page-46-0"></span>**Anschließen der Kamera an einen Computer**

Überzeugen Sie sich davon, dass die Batterien ausreichend voll sind, bevor Sie die Kamera an einen Computer anschließen, der Indikator für volle Batterieladung sollte auf dem Monitor erscheinen. Die Energiesparfunktion ist deaktiviert, wenn die Kamera an einen Computer angeschlossen ist. Minolta empfiehlt die Verwendung eines Netzgerätes (als Sonderzubehör erhältlich). Wenn Sie Windows 98, 98SE verwenden, lesen Sie bitte den Abschnitt über die Installation des benötigten USB-Treibers, bevor Sie die Kamera an den Computer anschließen (S. 49).

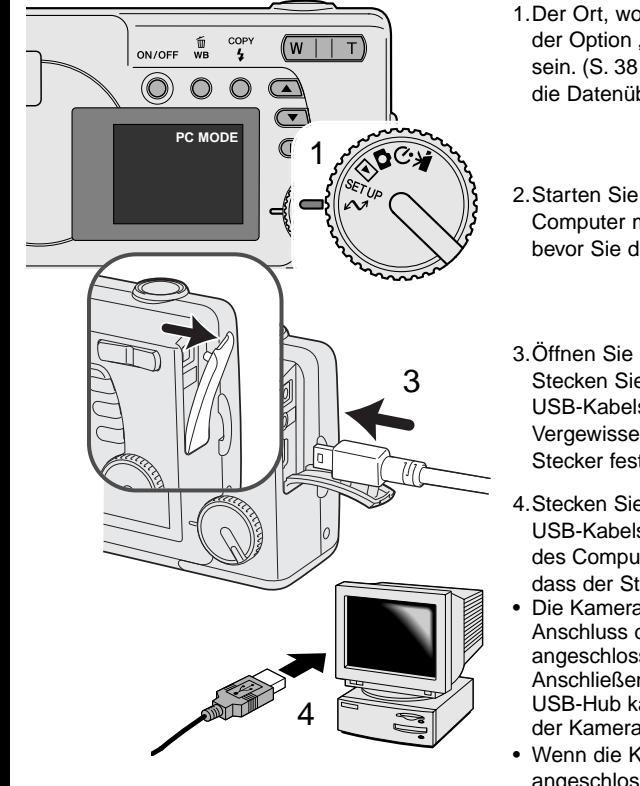

- 1.Der Ort, wohin die Daten gespeichert werden, muss in der Option "Speicherart" im Setupmodus eingestellt sein. (S. 38 und 45). Drehen Sie das Funktionsrad in die Datenübertragungs-Position.
- 2.Starten Sie den Computer. Der Computer muss eingeschaltet sein, bevor Sie die Kamera anschließen.
- 3.Öffnen Sie die Anschlussabdeckung. Stecken Sie den kleineren Stecker des USB-Kabels in die Kamera. Vergewissern Sie sich, dass der Stecker fest sitzt.
- 4.Stecken Sie das andere Ende des USB-Kabels in den USB-Anschluss des Computers. Vergewissern Sie sich, dass der Stecker fest sitzt.
- Die Kamera sollte direkt an den USB-Anschluss des Computers angeschlossen werden. Das Anschließen der Kamera an einen USB-Hub kann die korrekte Funktion der Kamera beeinträchtigen.
- Wenn die Kamera an einen Computer angeschlossen ist, ist der LCD-Monitor ausgeschaltet.

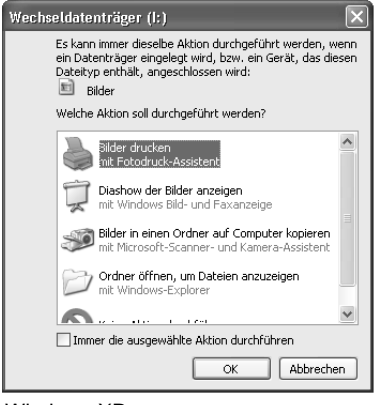

Sobald die Kamera ordnungsgemäß an den Computer angeschlossen wurde, erscheint ein Laufwerksymbol bzw. Wechselmediensymbol. Wenn Sie Windows XP oder Mac OS X verwenden, erscheint eine Abfrage zur weiteren Vorgehensweise mit den Bilddaten. Wenn der Computer die Kamera nicht erkennt, trennen Sie die Kamera vom Computer und starten Sie den Computer neu. Wiederholen Sie obenstehende Anweisungen.

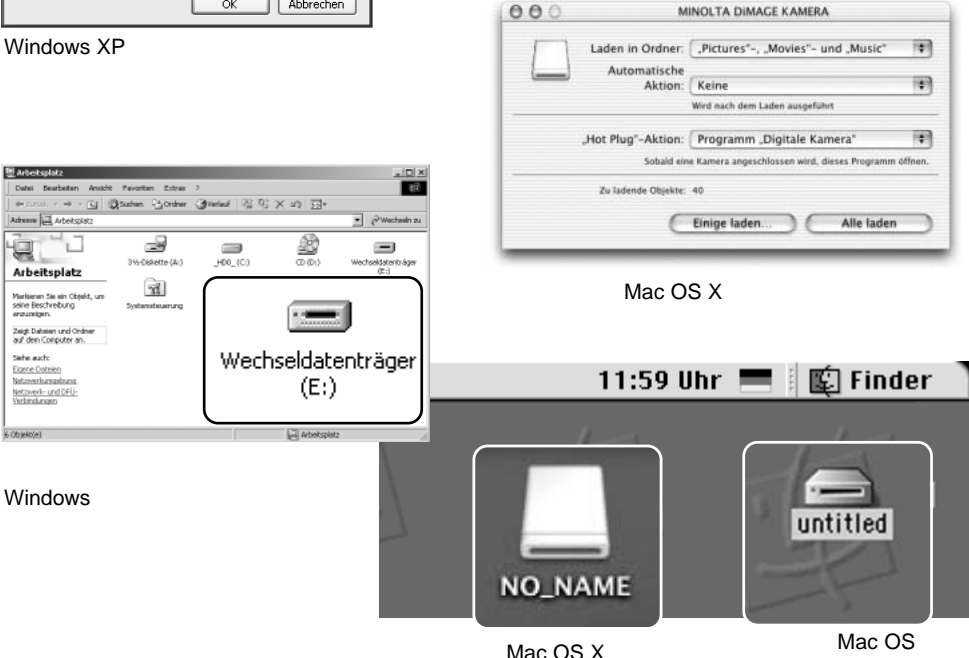

Der Name des Wechselmediums variiert je nach Speicherkartenhersteller.

#### <span id="page-48-0"></span>**Anschluss unter Windows 98 und 98SE**

Der USB-Treiber wird für Windows 98 und 98 SE benötigt. Für aktuelle Windows- oder Macintosh-Betriebssysteme wird keine spezielle Treibersoftware benötigt.

Falls im Verlauf der Installation die Windows 98-CD-ROM angefordert wird, so legen Sie diese in das CD-ROM-Laufwerk und folgen Sie den Anweisungen auf dem Bildschirm.

Um den Windows 98-Treiber zu installieren, folgen Sie bitte den Anweisungen des Abschnittes "Anschluss der Kamera an einen Computer" auf S. 47.

Wenn die Kamera an den Computer angeschlossen wird, erkennt das Betriebssystem eine neue Hardwarekomponente und der Hardware-Assistent erscheint. Legen Sie die ..DiMAGE Viewer"-CD-ROM in das CD-ROM-Laufwerk und klicken Sie auf "Weiter".

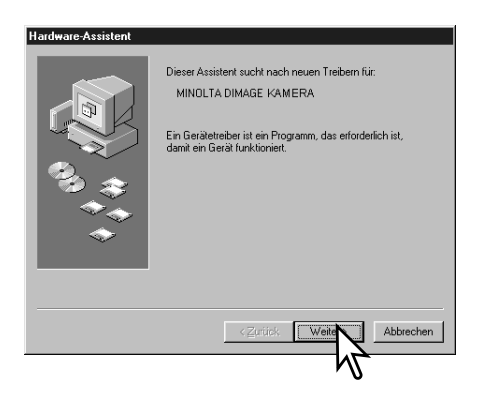

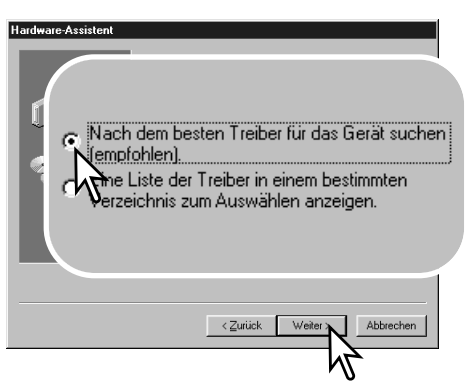

Wählen Sie "Nach dem besten verfügbaren Treiber suchen (empfohlen)" und klicken Sie auf "Weiter".

Wählen Sie "CD-ROM Laufwerk", um nach dem Treiber im CD-ROM Laufwerk zu suchen. Klicken Sie auf "Weiter".

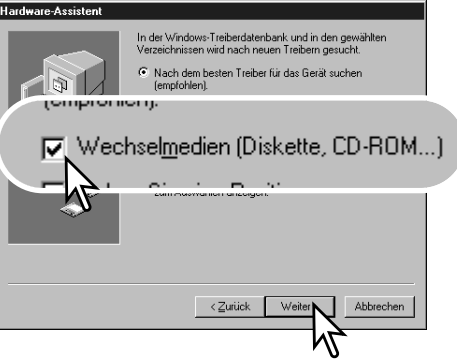

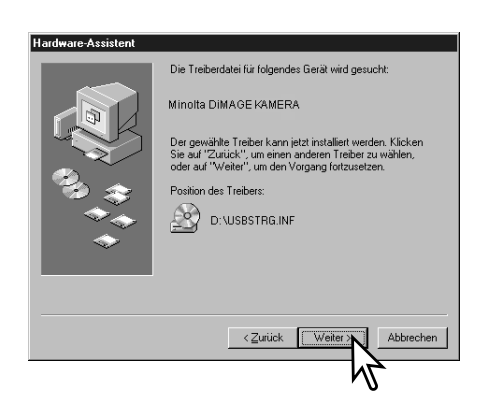

Der Hardware-Assistent bestätigt die Position des Treibers. Klicken Sie auf "Weiter", um den Treiber zu installieren.

• Der Buchstabe des CD-ROM-Laufwerks ist von Computer zu Computer verschieden.

Das letzte Dialogfenster bestätigt die Installation des Treibers. Klicken Sie auf "Fertig stellen", um den Hardware-Assistenten zu beenden. Starten Sie den Computer neu.

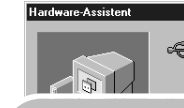

Minolta DIMAGE KAMERA Mass Storage<br>Device

Der gewählte Treiber für das Gerät wurde installiert.

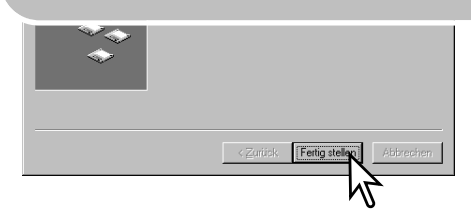

<span id="page-50-0"></span>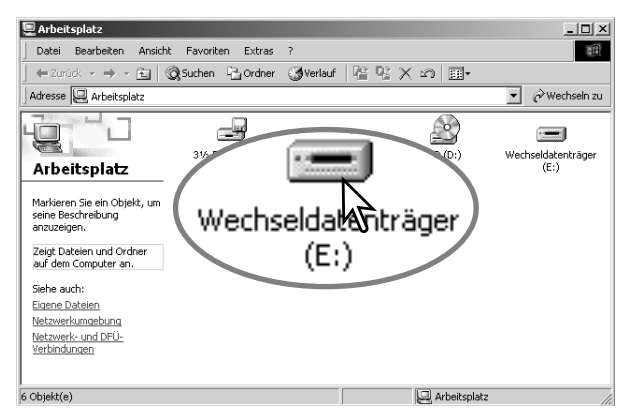

Wenn Sie das Arbeitsplatzfenster auf Ihrem Desktop öffnen, erscheint ein neues Wechseldatenträger-Symbol. Doppelklicken Sie auf das Symbol, um auf den internen Speicher bzw. die Speicherkarte zuzugreifen. Lesen Sie hierzu auch auf S. 48.

#### **QuickTime Systemvoraussetzungen**

IBM PC / AT kompatibel Pentium Computer Windows 95, 98, 98SE, NT, Me, 2000 Professional oder XP. mindestens 32 MB RAM

Sound Blaster kompatible Soundkarte DirectX 3.0 oder aktueller empfohlen

QuickTime wird zur Wiedergabe der Filmsequenzen und Tondateien benötigt. Installieren Sie QuickTime nach den Anweisungen der Installations-Menüs. Macintosh-Anwender können die aktuelle Version von QuickTime kostenlos von der Apple Computer Webseite (http://www.apple.com) herunterladen.

#### **Energiesparfunktion (Datentransfermodus)**

Erhält die Kamera für 30 Minuten keinen Lese- oder Schreibbefehl, schaltet sie sich ab, um Strom zu sparen. Das Abschalten der Kamera kann zu einer Warnmeldung des Computers führen ("Nicht sicheres Entfernen eines Wechseldatenträgers"). Klicken Sie in diesem Fall einfach auf "OK". Dabei wird weder die Kamera noch der Computer beschädigt.

Schalten Sie die Kamera aus. Stellen Sie die USB-Verbindung wieder her, indem Sie die Kamera wieder einschalten.

#### <span id="page-51-0"></span>**Ordnerstruktur der Speicherkarte**

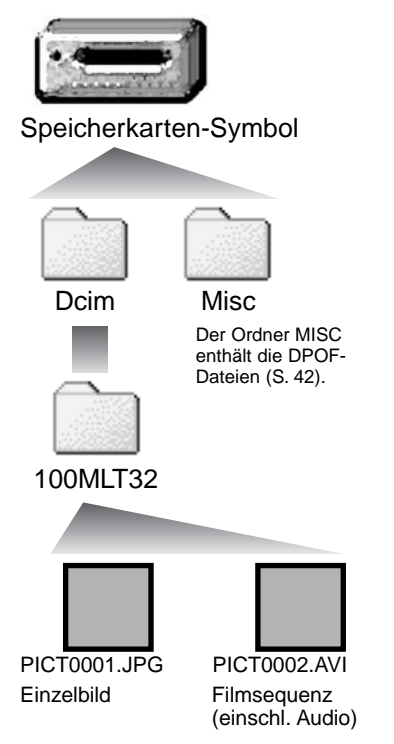

Ist die Kamera mit dem Computer verbunden, können die Bilddateien durch einen einfachen Doppelklick auf die Icons (Symbole) geöffnet werden. Ordner mit Bildern befinden sich im DCIM-Ordner. Per "Drag und Drop" können die Bilder aus dem Speicherkarten-Ordner auf die Festplatte des Computers kopiert werden. Dateien und Ordner, die sich im internen Speicher bzw. auf der Speicherkarte befinden, können über den Computer gelöscht werden. Formatieren Sie jedoch den internen Speicher sowie die Speicherkarte immer in der Kamera, und niemals vom Computer aus. Nur Dateien, die mit der Kamera aufgenommen wurden, sollten im internen Speicher bzw. der Speicherkarte gespeichert werden.

Bild- und Filmsequenz-Dateinamen beginnen mit "PICT", gefolgt von einer vierstelligen Nummer und haben die Dateinamenerweiterung jpg und avi.

Wenn die Kopierfunktion "Alle Bilder" (S. 36) verwendet wird, wird ein neuer Ordner erstellt. Wenn ein neuer Ordner angelegt wird, sind die ersten drei Ziffern im Ordnernamen um einen Zähler größer als die größte Ordnernummer. Überschreitet die Indexnummer einer Bilddatei die Zahl 9999, wird ein neuer Ordner erstellt, dem eine Nummer zugewiesen wird, die größer ist als die größte bisher vorhandene Ordnernummer, beispielsweise 101MLT32, wenn die größte bisherige Ordnernummer 100MLT32 war.

Die Nummer im Namen der Bilddatei muss nicht mit der Bildnummerierung in der Kamera übereinstimmen. Werden Bilder in der Kamera gelöscht, passt sich das Bildzählwerk der Kamera automatisch an die Anzahl der in dem aktuellen Ordner vorhandenen Bilder an. Die Nummer im Dateinamen einer Bilddatei ändert sich jedoch nicht, wenn ein Bild gelöscht wird. Wird ein neues Bild aufgenommen, bekommt es eine Nummer zugewiesen, die größer ist als die größte Seriennummer im Ordner.

#### **Hinweise**

<span id="page-52-0"></span>Die Bilddateien dieser Kamera enthalten Informationen im Exif-Tag. Diese Informationen beinhalten z.B. Datum und Uhrzeit der Aufnahme sowie die Kameraeinstellungen. Diese Informationen lassen sich mit der "DiMAGE Viewer"-Software anzeigen. Werden Bilder dieser Kamera mit einem Bildbearbeitungsprogramm, das keine EXIF-Tags unterstützt, wie z.B. Adobe Photoshop geöffnet und dann beim Speichern die Originaldatei überschrieben, werden die vorher enthaltenen Exif-Informationen gelöscht. Machen Sie daher stets eine Sicherheitskopie der Bilddateien, wenn Sie sie mit einem anderen Programm als der "DiMAGE Viewer"-Software bearbeiten.

#### **Deinstallation der Treibersoftware – Windows**

- 1.Verbinden die Kamera über das USB-Kabel mit dem Computer. Während des Vorgangs dürfen keine weiteren Geräte an dem Computer angeschlossen sein.
- 2. Klicken Sie mit der rechten Maustaste auf das Arbeitsplatz-Symbol. Wählen Sie "Eigenschaften". Windows XP: Im Startmenü wählen Sie "Systemsteuerung". Wählen Sie "Leistung und Wartung" und klicken Sie auf "System" (In der klassischen Ansicht können Sie direkt unter Systemsteuerung "System" anwählen).
- 3.Windows 2000 und XP: Wählen Sie die Hardware-Registerkarte und klicken Sie auf "Gerätemanager". Windows 98 und Me: Klicken Sie auf die Gerätemanager-Registerkarte.
- 4.Der Treibereintrag ist unter "USB-Controller" oder "andere Geräte" zu finden. Klicken Sie auf diese Stellen, um die jeweiligen Einträge anzuzeigen. Den Treibereintrag erkennen Sie daran, dass dort der Kameraname auftaucht. Falls der Kameraname nicht im Treibereintrag zu erkennen ist, ist dieser mit einem Frage- oder Ausrufezeichen versehen.
- 5.Klicken Sie auf den Treibereintrag, um ihn auszuwählen.
- 6.Windows 2000 und XP: Klicken Sie in der oberen Leiste auf "Aktion" und wählen aus dem Listenfeld "deinstallieren". Klicken Sie auf "Ja" im erscheinenden Bestätigungs-Dialogfeld. Windows 98 und Me: Klicken Sie auf den Entfernen-Button, und klicken Sie auf "Ja" im erscheinenden Bestätigungs-Dialogfeld.

7.Entfernen Sie das USB-Kabel, schalten Sie die Kamera aus und starten Sie den Computer neu.

#### <span id="page-53-0"></span>**Trennen der Kamera vom Computer**

Folgen Sie den Anweisungen unten, wenn Sie die Kamera vom Computer trennen. Dieser Vorgang ist außerdem notwendig, bevor Sie den Speichertyp wechseln, während die Kamera an den Computer angeschlossen ist. Die Erscheinung der Meldungen kann von Betriebssystem zu Betriebssystem unterschiedlich sein.

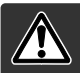

Trennen Sie niemals die Kamera vom Computer, während die Bereitschaftsanzeige blinkt. Die Daten oder die Speicherkarte können dauerhaft beschädigt werden!

#### Windows 98/98 SE

Stellen Sie sicher, dass die grüne Bereitschaftsanzeige nicht blinkt. Schalten Sie die Kamera aus und trennen Sie anschließend das USB-Kabel ab.

#### Windows Me, 2000 Professional und XP

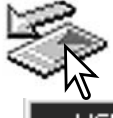

Um die Kamera vom Computer zu trennen, klicken Sie einmal mit der linken Maustaste auf das Symbol "Hardware entfernen oder auswerfen" auf der Taskleiste. Ein kleines Dialogfenster, welches das zu stoppende Gerät anzeigt, erscheint.

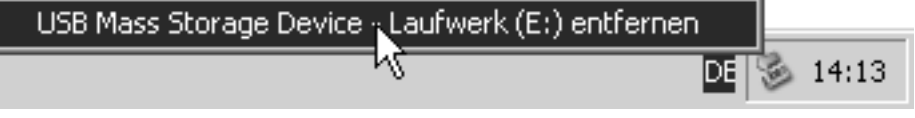

Klicken Sie auf das kleine Fenster um das Gerätes zu deaktivieren. Das Fenster "Hardware kann jetzt entfernt werden." erscheint. Klicken Sie auf "OK", schalten Sie die Kamera aus und ziehen Sie das USB-Kabel ab.

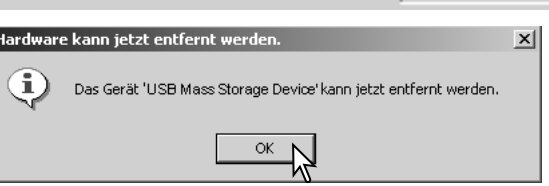

Ist mehr als ein externes Gerät an den Computer angeschlossen, wiederholen Sie die Vorgänge wie oben beschrieben, jedoch mit einem Klick mit der rechten statt linken Maustaste auf das Symbol "Hardwarekomponente entfernen oder auswerfen". Es erscheint ein Fenster in dem die verschiedenen Geräte gewählt werden können.

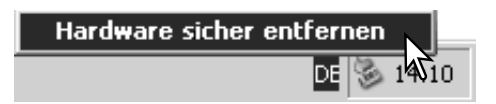

Das zu deaktivierende Gerät wird angezeigt. Markieren Sie das Gerät, indem Sie es anklicken, und klicken Sie anschließend auf "Deaktivieren" bzw. "Beenden".

Ein Bestätigungsdialog erscheint, der die zu deaktivierenden Geräte anzeigt. Klicken Sie auf "OK", um das Gerät zu deaktivieren.

der anzeigt, dass die Kamera sicher vom Computer getrennt werden kann. Schalten Sie die Kamera aus und trennen Sie anschließend das USB-

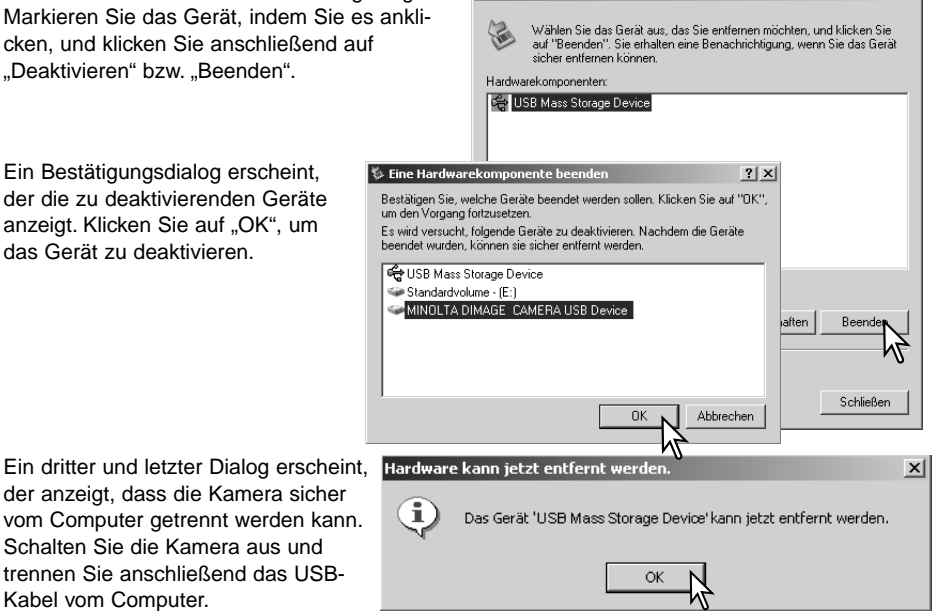

 $?|x|$ 

**S** Hardware sicher entfernen

#### Macintosh

Kabel vom Computer.

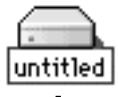

Stellen Sie sicher, dass die grüne Bereitschaftsanzeige nicht blinkt und ziehen Sie anschließend das Massenspeichermedium-Symbol in den Papierkorb. Schalten Sie die Kamera aus und trennen Sie das USB-Kabel.

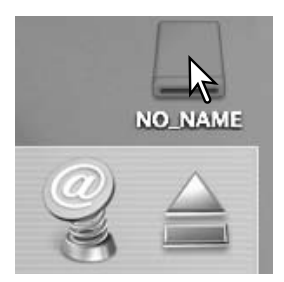

# <span id="page-55-0"></span>**ANHANG Hilfe bei Störungen**

Dieser Abschnitt behandelt einige kleinere Probleme bei der grundlegenden Kamerabedienung. Bei größeren Problemen oder Beschädigungen der Kamera, oder falls ein Problem öfters wiederkehrt, kontaktieren Sie eine der Minolta-Service-Stellen.

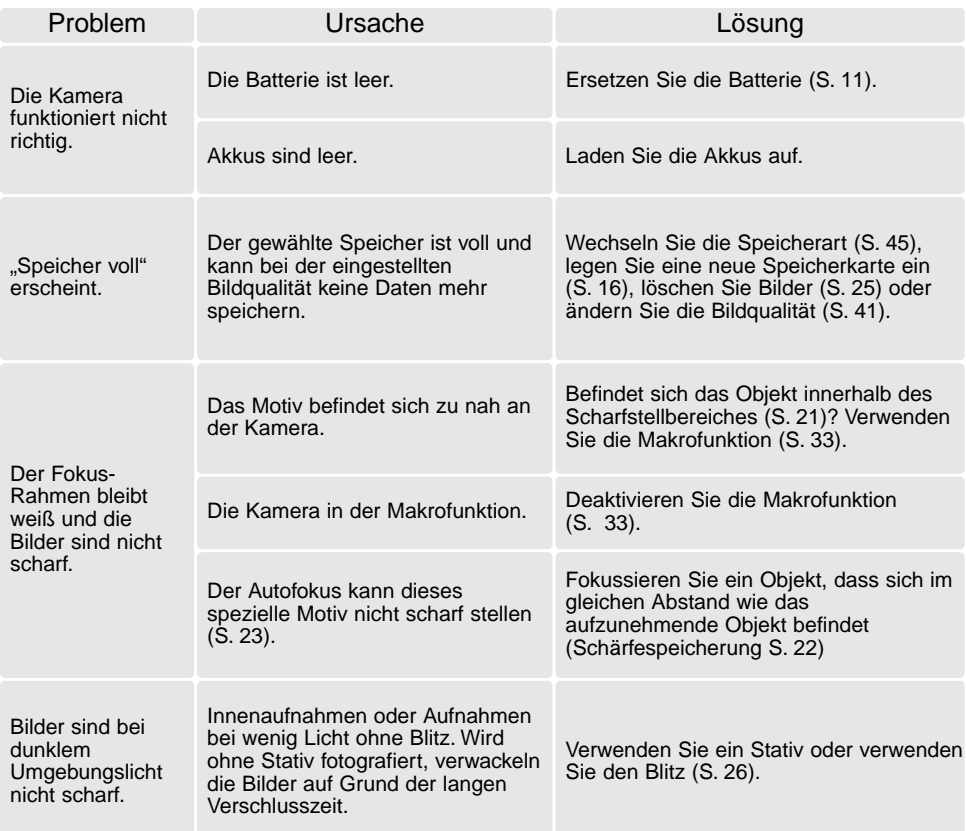

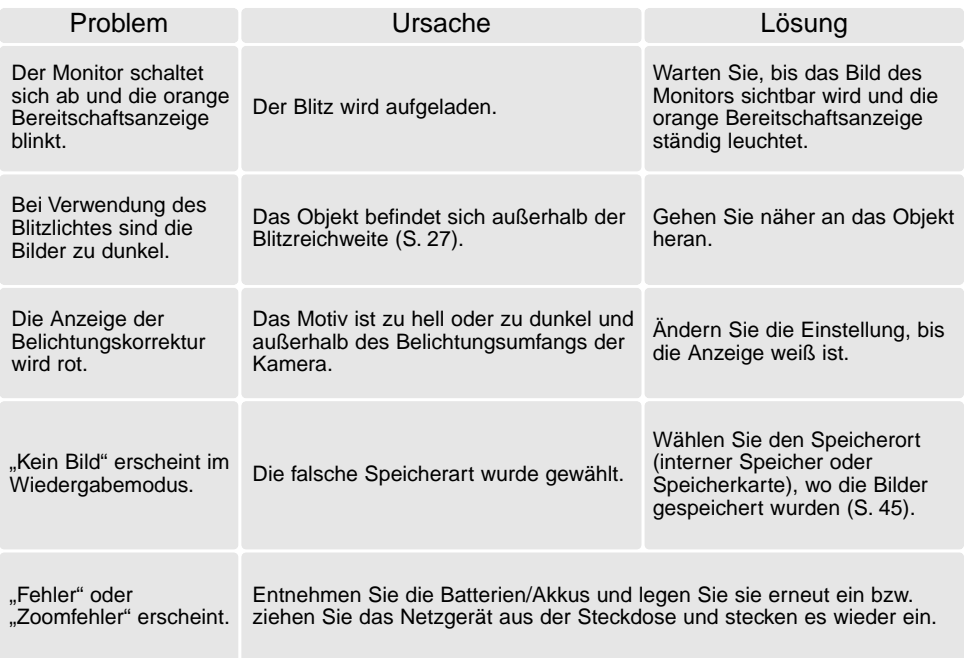

Falls die Kamera nicht ordnungsgemäß funktioniert, schalten Sie bitte die Kamera aus, entnehmen Sie die Batterien/Akkus und setzen Sie sie erneut ein, oder ziehen Sie das Netzgerät aus der Steckdose heraus und stecken Sie es wieder ein. Wenn die Kamera durch längeren Gebrauch heiß geworden ist, warten Sie, bis sie sich abgekühlt hat, bevor Sie den Netzstecker ziehen. Schalten Sie die Kamera immer mit dem Hauptschalter aus. Andernfalls könnten Karte und/oder Kamera beschädigt werden.

#### <span id="page-57-0"></span>**Pflege und Aufbewahrung**

Lesen Sie diesen Abschnitt komplett, damit Ihre Kamera immer die besten Resultate liefert. Mit einer guten Pflege wird Ihnen Ihre Kamera auf Jahre hinaus dienlich sein.

#### Kamerapflege

- Setzen Sie die Kamera niemals Schlägen oder Stößen aus.
- Schalten Sie die Kamera während des Transports aus.
- Diese Kamera ist weder spritzwassergeschützt noch wasserdicht. Das Einsetzen und Entfernen der Batterien/Akkus oder Speicherkarten mit nassen Händen kann Schäden an der Kamera verursachen.
- Bei unachtsamem Gebrauch der Kamera am Strand und in der Nähe von Wasser besteht die Gefahr von Kameraschäden durch Sand, Wasser, Staub und Salz.
- Setzen Sie die Kamera nicht längere Zeit direktem Sonnenlicht aus. Richten Sie das Objektiv niemals direkt auf die Sonne, da der CCD-Sensor beschädigt werden könnte.

#### **Reinigen**

- Sollte die Kamera oder das Obiektiv verschmutzt sein, verwenden Sie zur Reinigung ein weiches, sauberes und trockenes Tuch. Sollte die Kamera oder das Objektiv Sand oder Staub ausgesetzt worden sein, blasen Sie die losen Partikel vorsichtig weg. Versuchen sie nicht den Schmutz durch Wegwischen zu entfernen, dies kann zu Kratzern auf der Oberfläche führen.
- Um die Linsenoberfläche zu reinigen, entfernen Sie zuerst mit einem Luftpinsel Staub oder Sand und wischen dann mit einem in Objektivreinigungsflüssigkeit angefeuchteten Tuch vorsichtig die Linse sauber.
- Verwenden Sie zur Reinigung der Kamera niemals organische Lösungsmittel.
- Berühren Sie die Oberfläche der Linse niemals mit den Fingern.

#### Aufbewahrung

- Bewahren Sie die Kamera an einem kühlen, trockenen und gut belüfteten Ort, frei von Staub oder Chemikalien (wie z.B. Mottenkugeln) auf. Wird die Kamera für eine sehr lange Zeit nicht benutzt, bewahren Sie die Kamera am besten in einem luftdichten Behälter mit einem Feuchtigkeit entziehenden Mittel wie Silicagel auf.
- Entnehmen Sie die Batterien/Akkus, wenn die Kamera für längere Zeit nicht benutzt wird. Durch auslaufende Batterien/Akkus kann die Kamera stark beschädigt werden.
- Bewahren Sie die Kamera nicht in der Nähe von Naphthalin oder Mottenkugeln auf.
- Überprüfen Sie nach längerem Nichtgebrauch die Funktionen der Kamera. Sie sollten sie bei längerem Nichtgebrauch ab und zu einschalten und verwenden, um Verschleiß durch Lagerung zu vermeiden

#### Temperaturen und Betriebsbedingungen

- Diese Kamera ist für einen Betrieb im Temperaturbereich von 0° C bis 40° C vorgesehen.
- Bewahren Sie die Kamera niemals an einem Ort auf, an dem sie einer sehr hohen Temperatur ausgesetzt wird, wie z.B. einem Auto-Handschuhfach.
- Zur Vermeidung von Kondensfeuchtigkeit sollte die Kamera in einem luftdichten Plastikbeutel aufbewahrt werden, wenn man sie aus einer kalten Umgebung in warme Innenräume bringt. Lassen Sie einige Zeit vergehen, bis Sie die Kamera entnehmen, damit der Temperaturunterschied ausgeglichen werden kann.

#### Batterien/Akkus

- Die Leistung der Batterien/Akkus nimmt bei niedrigen Umgebungstemperaturen ab. Wird bei kaltem Wetter fotografiert, empfiehlt es sich, die Kamera bei Nichtgebrauch in der Mantelinnentasche aufzubewahren. Werden kalte Batterien/Akkus wieder etwas aufgewärmt, steigt auch ihre Leistung wieder an.
- Sollten die Batterien/Akkus während des Gebrauchs der Kamera leer werden, benutzen Sie diese nicht weiter, auch wenn sie sich nach einiger Zeit erholt zu haben scheinen.

#### Anmerkung zum Urheberrecht

• Fernsehprogramme, Filme, Videos Fotos und andere Materialien können urheberrechtlich geschützt sein. Die unerlaubte Aufnahme oder Vervielfältigung solcher Materialien kann gegen das Urheberrechtsgesetz verstoßen. Es ist ohne vorherige Erlaubnis nicht gestattet, Bilder von Vorführungen, Ausstellungen, etc. zu machen und kann gegen das Urheberrechtsgesetz verstoßen. Urheberrechtlich geschützte Bilder können nur im Rahmen der Regelungen der Urheberrechtsgesetze genutzt werden.

#### Pflege des LCD-Monitors

- Der LCD-Monitor ist ein hochentwickeltes Bauteil, dennoch kann es auf dem Monitor gelegentlich zu einer Farbverschiebung oder hellen Bildpunkten kommen.
- Setzen Sie die Oberfläche des LCD-Monitors keinem Druck aus, da dies eine dauerhafte Beschädigung zur Folge haben kann.
- Bei tiefen Temperaturen kann sich der LCD-Monitor vorübergehend abdunkeln. Wird die Kamera wieder aufgewärmt, stellt sich auch die gewohnte Display-Helligkeit wieder ein.
- Ist die Oberfläche des LCD-Monitors verschmutzt, blasen Sie zuerst Staub und Sand weg, und verwenden Sie dann zur Reinigung ein weiches, trockenes und sauberes Tuch.

#### <span id="page-59-0"></span>**Hinweis zum Einsatz von NiMH-Akkus**

Reinigen Sie alle Batteriekontakte der Kamera mit einem weichen, sauberen und trockenen Tuch. Bei einer Verschmutzung der Batteriekontakte kann es dazu kommen, dass die Batteriezustands-Anzeige eine schwache Batterieladung anzeigt, obwohl die Akkus voll geladen sind. Wegen der hochentwickelten Computersysteme misst die Kamera die Akkuspannung sehr genau. Falls die Akkuleistung ungewöhnlich schlecht ist, reinigen Sie die Kontakte der Kamera und der Akkus.

Die Kapazität der NiMH-Akkus kann im Laufe der Zeit abnehmen, wenn sie vor dem erneuten Laden nicht vollständig entladen werden. Daher entladen Sie die Akkus vor dem Aufladen vollständig unter Benutzung der Kamera.

#### **Hinweis zum Einsatz der "DiMAGE Viewer"-Software**

Die Flickerkorrektur-Funktion oder die Bildkorrektur-Funktion der "DiMAGE Viewer"-Software können zur Zeit nicht mit Filmdateien, die mit der DiMAGE E223 aufgenommen wurden, verwendet werden. Es erscheint eine Fehlermeldung.

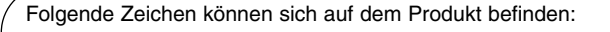

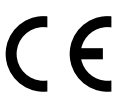

This mark on your camera certifies that this camera meets the requirements of the EU (European Union) concerning interference causing equipment regulations. CE stands for Conformité Européenne (European Conformity).

Digital Camera: DiMAGE E223

Tested To Comply

FOR HOME OR OFFICE USE

With FCC Standards

This device complies with Part 15 of the FCC Rules. Operation is subject to the following two conditions: (1) This device may not cause harmful interference, and (2) this device must accept any interference received, including interference that may cause undesired operation. Do not remove the ferrite cores from the cables. Tested by the Minolta Corporation

101 Williams Drive, Ramsey, New Jersey 07446, U.S.A.

This Class B digital apparatus complies with Canadian ICES-003. Cet appareil numérique de la classe B est conforme à la norme NMB-003 du Canada.

#### <span id="page-60-0"></span>**Technische Daten**

Effektive Pixelzahl: 2,0 Millionen (ca.) ISO-Empfindlichkeit: ISO 100 Seitenverhältnis: 4:3

AF-System: Video-AF

Aufladezeit des eingebauten Blitzes: 10 sek. oder weniger Bildfeld: 80% (ca.) Max. Betrachtungsabstand: 15 mm A/D-Wandlung: 10 Bit

LCD-Monitor: 38 mm Farb-TFT

CCD: 1/2,7 Zoll-Typ, Interline-Primärfarbenfilter CCD Objektivkonstruktion: 9 Linsen in 6 Gruppen Brennweite: 6,2 – 18,6 mm (entspricht 38–114 mm im KB-Format) Lichtstärke: 2,9 (Weitwinkel) – 4,7 (Tele) Scharfeinstellbereich: 0,6 m – unendlich (Weitwinkel) (vom Objektiv aus) 0,6 m – unendlich (Tele) in der Makrofunktion: Weitwinkel: 8 – 60 cm Tele: 40 – 60 cm Verschluss: Elektronisch über CCD mit zusätzlichem mechanischem Verschluss. Verschlusszeiten: 1 – 1/1000 sek Sucher: Optischer Echtbild-Zoom-Sucher. Speichermedien: SD-Speicherkarte oder MultiMedia-Karte. Dateiformate: JPEG, Motion JPEG (AVI, einschl. Audio) DCF1.0 kompatibel DPOF kompatibel (unterstützt durch Druckfunktionen in Version 1.1) Druckausgabesteuerung: EXIF 2.2, PRINT Image Matching II Anzahl Pixel: 62,000 (ca.) Bildfeld: 100% (ca.) Menüsprachen: Englisch, Deutsch, Französisch und Spanisch Filmaufzeichnung Dateiformat: Motion JPEG (AVI) Anzahl der aufgenommenen Pixel: 320 x 240 60 sek. (max.) bei 15 Bilder/Sek. Mit Tonaufnahme (mono)

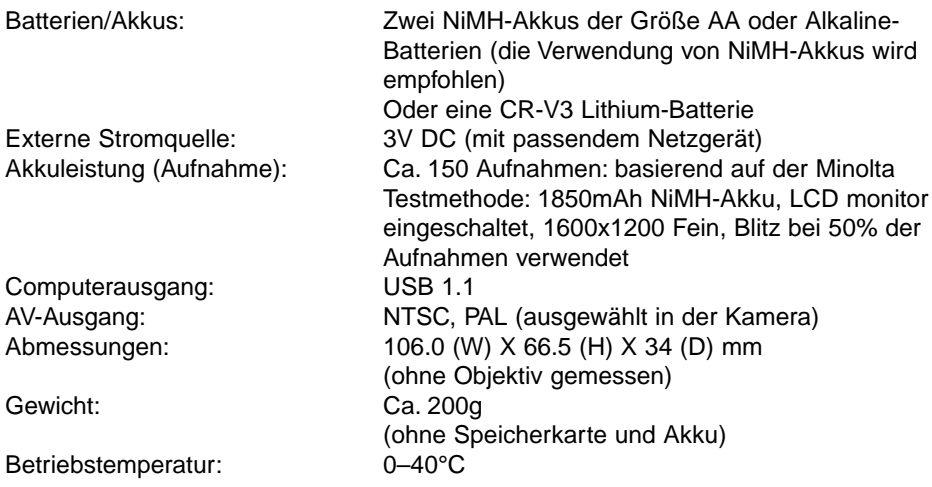

Die technischen Daten basieren auf den neuesten Informationen, die zur Drucklegung dieser Anleitung verfügbar waren, und können jederzeit und ohne Ankündigung geändert werden.

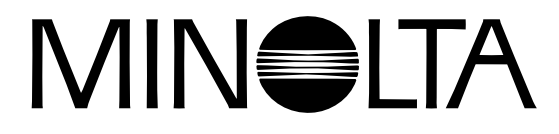

© 2003 Minolta Co., Ltd. under the Berne Convention and the Universal Copyright Convention.

0-43325-53194-1

9222-2727-14 PM-A303/ME-0303 Printed in Germany